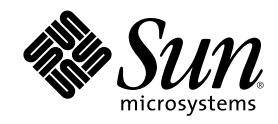

# Solaris 8 (Intel 平台版本) 7/01 发行 说明

Sun Microsystems, Inc. 901 San Antonio Road Palo Alto, CA 94303-4900 U.S.A.

部件号码 816-1227-10 2001 年 7 月

Copyright 2001 Sun Microsystems, Inc. 901 San Antonio Road, Palo Alto, California 94303-4900 U.S.A. 版权所有。

本产品或文档受版权保护,其使用、复制、发行和反编译均受许可证限制。未经 Sun 及其授权者事先的书面许可,不得以任何形式、任何手<br>段复制本产品 及其文档的任何部分。 包括字体技术在内的第三方软件受 Sun 供应商的版权保护和许可证限制。 包括字体技术在内的第三方软<br>件受 Sun 供应商的版权保护和许可证限制。本产品的某些部分可能是从 Berkeley BSD 系统衍生出来的,并获得了 加利福尼亚大学的许可。

本产品的某些部分可能是从 Berkeley BSD 系统衍生出来的,并获得了 加利福尼亚大学的许可。 UNIX 是通过 X/Open Company, Ltd. 在美 国和其他国家独家获准注册的商标。

Sun、Sun Microsystems、Sun 标志、docs.sun.com、AnswerBook、AnswerBook2、Java, JDK, DiskSuite, JumpStart, HotJava, Solstice AdminSuite, Solstice AutoClient, SunOS, OpenWindows, XView, Solaris Management Console, JavaSpaces 和 Solaris 是 Sun Microsystems, Inc.在美国和其他国家的商标、注册商标或服务标记。所有 SPARC 商标均按许可证使用, 它们是 SPARC International, Inc. 在美国和其他国 家 的商标或注册商标。 所有 SPARC 商标均按许可证使用, 它们是 SPARC International, Inc. 在美国和其他国家 的商标或注册商标。

OPEN LOOK 和 Sun™ 图形用户界面是 Sun Microsystems, Inc.为其用户和许可证持有者开发的。 Sun 对 Xerox 为计算机行业研究和开发 可视图形用户界面概念所做的开拓性工作表示感谢。 Sun 已从 Xerox 获得了对 Xerox 图形用户界面的非独占性许可证,该许可证还适用于<br>执行 OPEN LOOK GUI 和在其他方面遵守 Sun书面许可协议的 Sun 许可证持有者。

联邦采购: 商业软件 –政府用户受到标准许可条款限制。

本文档按"仅此状态"的基础提供,对所有明示或默示的 条件、陈述和担保,包括适销性、适用于某特定用途和非侵权的默示保证,均不承担<br>任何责任, 除非此免责声明的适用范围在法律上无效。

Copyright 2001 Sun Microsystems, Inc. 901 San Antonio Road, Palo Alto, Californie 94303-4900 Etats-Unis. Tous droits réservés.

Ce produit ou document est protégé par un copyright et distribué avec des licences qui en restreignent l'utilisation, la copie, la distribution, et la décompilation. Aucune partie de ce produit ou document ne peut être reproduite sous aucune forme, par quelque moyen que ce soit, sans l'autorisation préalable et écrite de Sun et de ses bailleurs de licence, s'il y en a. Le logiciel détenu par des tiers, et qui comprend la technologie relative aux polices de caractères, est protégé par un copyright et licencié par des fournisseurs de Sun.

Des parties de ce produit pourront être dérivées du système Berkeley BSD licenciés par l'Université de Californie. UNIX est une marque déposée aux Etats-Unis et dans d'autres pays et licenciée exclusivement par X/Open Company, Ltd.

Sun, Sun Microsystems, le logo Sun, docs.sun.com, AnswerBook, AnswerBook2, Java, JDK, DiskSuite, JumpStart, HotJava, Solstice AdminSuite, Solstice AutoClient, SunOS, OpenWindows, XView, Solaris Management Console, JavaSpaces et Solaris sont des marques de fabrique ou des marques déposées, ou marques de service, de Sun Microsystems, Inc. aux Etats-Unis et dans d'autres pays. Toutes les marques SPARC sont utilisées sous licence et sont des marques de fabrique ou des marques déposées de SPARC International, Inc. aux Etats-Unis et dans d'autres pays. Les produits portant les marques SPARC sont basés sur une architecture développée par Sun Microsystems, Inc.PostScript est une marque de fabrique d'Adobe Systems, Incorporated, laquelle pourrait é'tre déposée dans certaines juridictions.Netscape Navigator est une marque de Netscape Communications Corporation. Netscape est une marque de Netscape<br>Communications Corporation aux Etats-Unis et dans d'autres pays. in the United States and other cou

L'interface d'utilisation graphique OPEN LOOK et Sun $^{\text{TM}}$  a été développée par Sun Microsystems, Inc. pour ses utilisateurs et licenciés. Sun reconnaît les efforts de pionniers de Xerox pour la recherche et le développement du concept des interfaces d'utilisation visuelle ou graphique pour l'industrie de l'informatique. Sun détient une licence non exclusive de Xerox sur l'interface d'utilisation graphique Xerox, cette licence couvrant également les licenciés de Sun qui mettent en place l'interface d'utilisation graphique OPEN LOOK et qui en outre se conforment aux licences écrites de Sun.

CETTE PUBLICATION EST FOURNIE "EN L'ETAT" ET AUCUNE GARANTIE, EXPRESSE OU IMPLICITE, N'EST ACCORDEE, Y COMPRIS DES GARANTIES CONCERNANT LA VALEUR MARCHANDE, L'APTITUDE DE LA PUBLICATION A REPONDRE A UNE<br>UTILISATION PARTICULIERE, OU LE FAIT QU'ELLE NE SOIT PAS CONTREFAISANTE DE PRODUIT DE TIERS. CE DENI DE GARANTIE NE S'APPLIQUERAIT PAS, DANS LA MESURE OU IL SERAIT TENU JURIDIQUEMENT NUL ET NON AVENU.

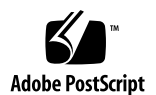

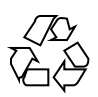

目录

前言 **11**

**1.** 安装问题 **13**

使用 Solaris 8 安装 CD 前需要了解的 Solaris Web Start 3.0 问题 13

Solaris Web Start 3.0 安装分区问题 13

使用 Solaris 8 安装 CD 之前需要了解的 Solaris Web Start 3.0 错误 14

安装过程在某些 64 MB 系统上会停止 (4423477) 14

不能指定在对网关系统进行系统标识过程中要使用的替换网络接口 (4302896) 15

安装 Solaris 8 软件前需要了解的事项 15

早期版本的 Solaris Management Console (Solaris MC) 与 Solaris MC 2.0 不兼容 15

语言环境安装机制的更改 17

不要在已安装 symhisl、mega 或 cpqncr 磁盘控制器驱动程序的系统 上安装大分区。 18

在升级到 Solaris 8 操作环境前先更新 DPT PM2144UW 控制器 BIOS 19

请勿升级带有 BIOS 版本 GG.06.13 的 Hewlett-Packard (HP) Vectra XU 系列系统 19

PCI-IDE 系统禁用"直接存储器存取"(DMA) 20

在 Solaris Web Start 3.0 安装期间发生的安装错误 20

cpio 从 IA 引导分区引导时产生的错误信息 (4327051) 20

**3**

从 Solaris 8 软件 CD $(2 \geq 1)$  进行交互式安装的过程中发生的安装错误 20

sysidnet 不能自动检测缺省路由器 (4384377) 20

ddi: net: x86 的网络引导只能在特定类型的一级网络接口上运转。 (1146863) 21

安装进度条可能不准确 (1266156) 22

创建文件系统时可能会出现警告 (4189127) 22

定制 JumpStart 不提示安装 Solaris 8 软件 CD (2 之 2) (4304912) 22

升级问题 23

不能使用 Solaris 安装 CD 升级 Intel 系统到 Solaris 8 操作环境 23

新的 Solaris 8 高速缓存体系结构不需要使用优先分页 23

升级过程中发生的安装错误 24

/export 接近容量极限时,升级将失败 (4409601) 24

升级后无法删除 .save.SUNWcsr (4400054) 25

升级无盘客户服务器和客户机 (4363078) 25

升级 JavaSpaces Datastore 以防止 WBEM 数据丢失 (4365035) 25

DiskSuite 可能导致数据丢失 (4121281) 26

因升级到 Solaris 8 操作环境而孤立 Solaris 2.5.1 中已经重定位的 CDE (4260819) 27

将带有基于 Web 的企业管理 (WBEM) 1.0 的 Solaris 7 操作环境升级到 Solaris 8 操作环境会导致 WBEM 2.0 不能工作 (4274920) 27

升级过程中不能全部安装 SUNWeeudt 软件包 (4304305) 28

#### 本地化错误 29

法文和德文语言环境中的定制屏幕未本地化 (4368056) 29

欧洲语言环境升级期间可能出现错误信息 (4230247, 4225787) 29

瑞典文语言环境:安装期间显示的对话框未本地化。(4300655) 30

法文和意大利文安装向导可能显示 {0} 而不是 CD 名称 (4302549) 30

在 de\_AT.ISO8859-15 和 fr\_BE.ISO8859-15 语言环境下, Motif suninstall 失败 (4305420) 30

德文语言环境:代理 Kiosk 屏幕中的"添加"和"取消"按钮被标为"未定义" (4306260) 30

**2. Solaris** 运行时问题 **31**

智能卡程序错误 31

智能卡用户无法登录 (4449515) 31

系统对智能卡无响应 (4415094) 32

智能卡管理控制台中的"编辑配置文件"菜单项不起作用 (4447632) 32

通用桌面环境 (CDE) 问题 32

在 Solaris 8 操作环境中编译 Motif 程序 32

通用桌面环境错误 33

OpenWindows 文件管理器装载软盘失败 (4329368) 33

PDASync 不能从桌面删除最后一项 (4260435) 34

PDASync 不支持与多字节国际化的 PDA 设备之间的数据交换 (4263814) 35

系统管理错误 35

当使用大写(4441369)时,基于 Web 的企业管理 (WBEM) 事件发送失 败 35

当使用 flarcreate −e 和 −E 时产生不正确的错误消息 (4404811) 35

在帮助系统中仍然有旧文件 (4339515) 35

试图通过 WBEM 添加数据时会发生 CIM\_ERR\_LOW\_ON\_MEMORY 错 误 (4312409) 36

硬件支持问题 37

sd: 媒体不存在时出现无效警告 (4338963) 37

Java 运行时问题 37

Java 插件支持 37

性能问题 38

PCI-IDE 系统禁用直接内存访问 (DMA) 38

AnswerBook2 错误 39

ab2admin 命令间歇性地指示 command failed,即使命令成功执行也 是如此 (4242577) 39

ab2cd 脚本显示一个不正确的错误消息 (4256516) 39

目录 **5**

本地化错误 39

#### 使用字体下载程序从任何非 ISO8859-1 语言环境打印 39

本地化错误 40

#### UTF-8 版本的语言环境无法使用欧元符号(4363812) 40

从任何 UTF-8 语言环境中启动 Java 应用程序时可能出现警告消息 (4342801) 40

有些希腊字符在 CDE 中不可用 (4179411) 40

在所有部分语言环境的日历管理器中均不能打印扩展字符 (4285729) 40

在阿拉伯文和 UTF-8 英文之间无法剪切和粘贴文本 (4287746) 41

欧洲语言环境中无法使用 CDE"附加"下拉式菜单 (4298547) 41

日文和亚洲 UTF-8 语言环境不支持 CTL (4300239) 41

在希腊文语言环境中的 Solstice AdminTool 中不能添加、删除或修改用 户 (4302983) 42

在意大利语言环境中,字体下载程序"添加"和"取消"按钮标记错误 (4303549) 42

缺少阿拉伯字符, 而且 Sun 阿拉伯键盘和 Microsoft 阿拉伯键盘之间存 在不兼容性 (4303879) 42

UTF-8 和希腊文语言环境未能充分支持欧元符号 (4306958、4305075) 43 在欧洲 UTF-8 语言环境中排序不能正常进行 (4307314) 44

应用程序未完全本地化 (4304495, 4306619) 44

#### **3.** 最新消息 **45**

无盘客户机支持 45

PIM 内核支持 45

配置运行时搜索路径 46

**4.** 软件支持终止声明 **47**

当前版本 47

HotJava 浏览器 47

Solaris Java 开发包: JNI 1.0 接口 47

Solstice AdminSuite 2.3/AutoClient 2.1 47

F3 字体技术 48

XGL 48

衍生类型 paddr\_t 48

对"用户记帐数据"的"应用程序编程接口 (API)"的更改 48

sysidnis(1M) 系统标识程序 48

控制台子系统 49

视频卡 49

#### 未来版本 50

SUNWebnfs 50

异步点对点协议 (PPP) 50

JDK 1.2.2 和 JRE 1.2.2 50

JDK 1.1.8 和 JRE 1.1.8 50

GMT Zoneinfo 时区 50

s5fs 文件系统 51

sendmail 公共程序 51

AnswerBook2 服务器 51

Solstice AdminTool 51

Solstice Enterprise Agents 51

XIL 51

轻量目录访问协议 (LDAP) 客户库 52

SUNWrdm 52

crash(1M) 公用程序 52

Kerberos 版本 4 客户程序 52

adb(1) 映射修饰符和 Watchpoint 语法 53

OpenWindows 开发人员工具箱 53

OpenWindows 用户环境 53

联合命名服务 (FNS) / XFN 库和命令 53

Solaris  $ipcs(1)$  命令 54

目录 **7**

Deprecate sendmail −AutoRebuildAliases 选项 54

devconfig 54

设备支持和驱动程序软件 54

基于 Intel 486 的系统 55

**5.** 文档问题 **57**

文档勘误表 57

「OCF Client Properties Overview」 in *Solaris Smart Cards Administration Guide* 57

「Setting Up a Smart Card (Tasks)」 in *Solaris Smart Cards Administration Guide* 58

「OCF Client Properties Overview」和「Additional Client Configuration Tasks」 in *Solaris Smart Cards Administration Guide* 58

「Setting Up a Smart Card (Overview)」 in *Solaris Smart Cards Administration Guide* 58

受影响的文档:「Video Display Devices」 in *Solaris 8 (Intel Platform Edition) 1/01 Hardware Compatibility List* 59

受影响的文档:本地化的新特性的列表 (4389948) 59

受影响的文档: AnswerBook2 (4356456) 中的 *CDE* 用户指南 59

受影响的文档: AnswerBook2 帮助集合 59

受影响的文档:「Adaptec AHA-2940AU, 2940U, 2940U Dual, 2940UW, 2940UW Dual, 2940U2, 2940U2B, 2940U2W, 2944UW, 2950U2B, 3940AU, 3940AUW, 3940AUWD, 3940U, 3940UW, 3944AUWD, 3950U2B HBAs」 in *Solaris 8 (Intel Platform Edition) Device Configuration Guide*, *Solaris 8 Reference Manual Collection*中的 adp(7D) 和 cadp(7D), 以及 *What's New in the Solaris 8 Operating Environment* 60

受影响的文档: *Solaris 8 (Intel Platform Edition) Device Configuration Guide* 61

受影响的文档:「IPv6 Header Format」 in *System Administration Guide, Volume 3* 61

受影响的文档:「Priority Values」 in *System Administration Guide, Volume 3* 62

受影响的文档:「Implementing IPsec」 in *System Administration Guide, Volume 3* 62

受影响的文档:「NFS Parameters for the nfs Module」 in *System Administration Guide, Volume 3* (4299091) 62

受影响的文档: 「NFS Parameters for the nfs Module」 in *System Administration Guide, Volume 3* (4299091) 63

受影响的文档: 「NFS Parameters for rpcsec Parameters」 in *System Administration Guide, Volume 3* (4299091) 64

受影响的文档:「Mobile IP Mobility Agent Status」 and 「Displaying Mobility Agent Status」 in *Mobile IP Administration Guide* 64

受影响的文档:「Managing Mobile IP」 和*Mobile IP Administration Guide*中的「Deploying Mobile IP」 64

**6. CERT** 报告 **65**

目录 **9**

## 前言

*Solaris*TM *8 (Intel* 平台版本*) 7/01* 发行说明 包含安装问题详细信息和直到 Solaris 8 7/01 操作环境发行前不久才获得的其他信息。

注意: 在本文档中, 术语"IA"是指 Intel 32 位 处理器结构, 它包括 Pentium、 Pentium Pro、Pentium II、 Pentium II Xeon、Celeron、Pentium III 和 Pentium III Xeon 处理器以及 由 AMD 和 Cyrix 生产的兼容微处理器芯片。

## 本书的读者

本说明是为安装和使用 Solaris 8 7/01 操作环境的用户和系统管理员编写的。

## 相关书籍

在安装 Solaris 软件时,可能需要参考下列手册:

- *Solaris 8* 从此处开始
- *Solaris 8 Advanced Installation Guide*
- Solaris 8 安装增补
- *Solaris 8 (Intel* 平台版本) 7/01 硬件兼容性列表
- *Solaris 8*(*Intel* 平台版本)设备配置指南

**11**

- Solaris 8 7/01 发行说明可以:
	- 从 Solaris 8 7/01 文档 CD 上 的 Solaris 8 7/01 发行文档集合获得。
	- 从产品附带的印刷材料获得 (仅包含安装问题和错误)。
	- 从以下网址获得 http://docs.sun.com (最新信息)。
- *Solaris 8 System Administration Supplement*

Solaris 文档在随本产品发送的 Solaris 8 7/01 文档 CD 上可以获得。

对于某些硬件配置,您可能需要用于安装 Solaris 操作环境的硬件特定补充说明。 如 果您的系统在某些时候需要硬件特定操作,硬件厂商已提供了 Solaris 补充安装文档。 有关硬件特定安装说明,可参考那些资料。

## 订购 **Sun** 文档

Fatbrain.com 是一个 Internet 专业书店, 备有 Sun Microsystems, Inc. 的精选产品文 档。

若想获得文档列表和了解如何订购这些文档,请访问 Fatbrain.com 上的"Sun 文档中 心",网址是: http://www1.fatbrain.com/documentation/sun。

## 访问 **Sun** 联机文档

docs.sun.com<sup>sM</sup> 网站使您可以联机访问 Sun 技术文档。您可以浏览 docs.sun.com 档 案或查找具体的书名或主题。 URL 为 http://docs.sun.com。

## 安装问题

本章说明有关 Solaris 8 7/01 操作环境的安装问题。 有关因太晚发现而未包括在这些 发行信息中的安装问题,请参考 *Solaris 8 (Intel* 平台版本*) 7/01* 发行说明, 它位于 http://docs.sun.com上的 Solaris 8 7/01 更新集中。

注意:本产品的名称是 Solaris 8 7/01, 但是代码和路径或软件包路径名称可能使用 Solaris 2.8 或 SunOS™ 5.8。 请总是遵循所写的代码或路径。

## 使用 **Solaris 8** 安装 **CD** 前需要了解的 **Solaris Web Start 3.0** 问题

#### **Solaris Web Start 3.0** 安装分区问题

如果 Solaris 8 安装 CD 上的 Solaris Web Start 3.0 无法在系统上定位 Solaris fdisk 分 区,则必须在 root 磁盘上创建一个 Solaris fdisk 分区。

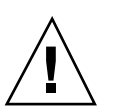

小心:如果您改变一个现有 fdisk 分区的大小,则该分区上的所有数据将被自动删 除。请在创建 Solaris fdisk 分区前备份所有数据。

Solaris Web Start 3.0 需要两个 fdisk 分区才能执行安装。

■ Solaris fdisk  $\frac{\partial}{\partial \mathbf{X}}$ 

这是典型的 Solaris fdisk 分区。

■ x86 引导 fdisk 分区

**13**

这是一个10M字节的 fdisk 分区,它使 Intel 体系结构能够引导存放在 Solaris fdisk 分区中的新建交换片上的 miniroot。

注意: Solaris Web Start 3.0 安装公用程序创建 x86 引导分区,同时从 Solaris fdisk 分区中删除 10M 字节。这可以防止改变任何现有 fdisk 分区。

该分区不应使用手工方式创建。

该需求还防止您使用 Web Start 3.0 将 Solaris 2.6 或 Solaris 7 版升级到 Solaris 8 操作 环境。 有关更多信息, 请参考 第23页的「升级问题」。

## 使用 **Solaris 8** 安装 **CD** 之前需要了解的 **Solaris Web Start 3.0** 错误

#### 安装过程在某些 **64 MB** 系统上会停止 **(4423477)**

如果您使用 Solaris 8 英文版安装 CD 在 64 MB 系统上执行 Solaris Web Start 安装, 则 Solaris 8 软件 CD 2 之 1 可以成功安装。但是, 安装 Solaris 8 软件 CD 2 之 2 时可 能会停止。如果使用 Solaris 8 多语种安装 CD 进行安装时不会发生该问题。 以下信息 将记录在 /tmp/disk0\_install.log 文件中。

java.io.IOException:空间不够

解决办法:选择以下解决方法之一。

- 为了防止该问题, 请使用 Solaris Web Start 命令行界面 (CLI) 安装。 请遵循以下步 骤使用 CLI
	- 1. 将 Solaris 8 英文版安装 CD 放入 CD-ROM 驱动器,重新启动系统。
	- 2. 按照屏幕提示操作,直到出现 <<<当前引导参数>>>屏幕。在倒计时计数器结束 之前, 输入以下内容。

**b-w**

- 如果您使用 Solaris 8 英文版安装 CD 执行 Solaris Web Start 安装, 并在完成之前 Solaris 8 软件 CD  $2 \n\geq 2$  停止, 请遵循以下步骤。
	- 1. 重新启动系统并登录。
	- 2. 运行位于 Solaris 8 软件 CD 2 之 2 根目录下的脚本程序 installer。

#### 不能指定在对网关系统进行系统标识过程中要使用的替换 网络接口 **(4302896)**

网关是用来与其它系统进行通讯。网关系统上有多个网卡,每个网卡与不同的网络连 接。

如果您使用 Solaris 8 7/01 安装 CD 在网关系统上安装 Solaris 8 7/01 操作环境, 则 Solaris Web Start 3.0 使用基本网卡来搜集系统信息。您无法让 Solaris Web Start 3.0 使用备用网卡为系统识别搜集系统信息。

解决办法: 若要指定其它网卡搜集系统信息, 请选择以下解决方法之一。

- 创建一个 sysidcfg 文件, 指定搜集系统信息时使用哪一个网卡。请参见 「Guidelines for Preconfiguring With the sysidcfg File」 in *Solaris 8 Advanced Installation Guide* 和手册页 sysidcfg(4) 获取有关如何创建和修改 sysidcfg 文 件的信息。
- 使用两张 Solaris 8 7/01 软件 CD 中的第1张来启动 Solaris 8 7/01 操作环境的一个 交互安装过程。指定系统已经联网,然后在提供的列表中选择要使用的备用网卡用 来搜集系统信息。

## 安装 **Solaris 8** 软件前需要了解的事项

#### 早期版本的 **Solaris Management Console (Solaris MC)** 与 **Solaris MC 2.0** 不兼容

如果您升级到 Solaris 8 1/01、4/01 或 7/01 操作环境,并且安装了 Solaris Management Console™ (Solaris MC) 1.0、1.0.1 或 1.0.2, 则在升级之前必须先卸载 Solaris MC。Solaris MC 2.0 与 Solaris MC 的任何早期版本都不兼容。如果您安装了 SEAS 2.0 overbox、SEAS 3.0 overbox 或 Solaris 8 Admin Pack,则 Solaris MC 可以 存在于系统中。

解决办法: 洗择以下解决方法之一。

安装问题 **15**

- 在升级之前, 运行 /usr/bin/prodreg 并完全卸载 Solaris Management Console。
- 如果在升级之前没有卸载 Solaris MC 1.0、1.0.1 或 1.0.2, 则必须删除所有 Solaris MC 1.0、1.0.1 或 1.0.2 包。删除软件包时应使用 pkgrm, 而不要使用 prodreg。 另外,必须严格遵守软件包的删除次序。请遵循以下步骤执行。
	- 1. 成为超级用户。
	- 2. 在终端窗口中,输入以下命令。

```
# pkginfo |grep "Solaris Management Console"
# pkginfo |grep "Solaris Management Applications"
# pkginfo |grep "Solaris Diskless Client Management Application"
```
在输出中, 如果说明不是以 "Solaris Management Console 2.0" 开始, 则软件包 名称表示 Solaris MC 1.0 包。"

- 3. 使用 pkgrm 按照下列顺序删除所有的 Solaris MC 1.0 包。
- 注意:不要删除说明中包含 "Solaris Management Console 2.0" 的软件包。例如 SUNWmc.2 可能表示 Solaris MC 2.0。
- 注意: 如果 pkginfo 输出显示多个版本的 Solaris MC 1.0 包, 则使用 pkgrm 将二 者都删除,先删除原始包,再删除附加了一个号码的包。例如,如果 SUNWmcman 和 SUNWmcman.2 包出现在 pkginfo 输出中, 则先删除 SUNWmcman,然后再删除 SUNWmcman.2。不要使用 prodreg.

# **pkgrm SUNWmcman** # **pkgrm SUNWmcapp** # **pkgrm SUNWmcsvr** # **pkgrm SUNWmcsvr** # **pkgrm SUNWmc** # **pkgrm SUNWmcc** # **pkgrm SUNWmcsws**

4. 在终端窗口中,输入以下命令。

#### # **rm -rf /var/sadm/pkg/SUNWmcapp**

Solaris MC 2.0 现在即可正常工作。为了将来进行维护, 或者如果 Solaris MC 2.0 不能正常工作,则建议按以下步骤删除 Solaris MC 2.0 并重新安装。

```
1. 在终端窗口中,输入以下命令。
# pkginfo |grep "Solaris Management Console"
# pkginfo |grep "Solaris Management Applications"
# pkginfo |grep "Solaris Diskless Client Management Application"
```
输出中的包名称表示系统中安装的剩余 Solaris MC 包。

2. 使用 pkgrm 按以下顺序删除所有的 Solaris Management Console 2.0 包。

注意: 如果存在 Solaris MC 2.0 包的多个实例, 如 SUNWmc 和 SUNWmc.2, 则先删 除 SUNWmc,再删除 SUNWmc.2。不要使用 prodreg.

- # **pkgrm SUNWdclnt**
- # **pkgrm SUNWmga**
- # **pkgrm SUNWmgapp**
- # **pkgrm SUNWmcdev**
- # **pkgrm SUNWmcex**
- # **pkgrm SUNWwbmc**
- # **pkgrm SUNWmc**
- # **pkgrm SUNWmcc** # **pkgrm SUNWmccom**
- 3. 将 Solaris 8 (INTEL 平台版本) 软件 CD 2 之 1 插入 CD-ROM 驱动器,并在终 端窗口中输入以下命令。
- # **cd /cdrom/sol\_8\_701\_ia/s0/Solaris\_8/Product**
- # **pkgadd -d . SUNWmccom SUNWmcc SUNWmc SUNWwbmc SUNWmcex SUNWmcdev \ SUNWmgapp SUNWmga SUNWdclnt**

所有以前版本的 Solaris MC 即被删除, Solaris MC 2.0 即可正常工作。

#### 语言环境安装机制的更改

Solaris 8 操作环境中的语言环境支持安装机制已经更改。在 Solaris 2.5.1、2.6 和 7 操 作环境中,安装的语言环境支持级别取决于选择的软件群集。Solaris 8 操作环境包括 一个新的安装界面,提示您选择需要语言环境支持的特定地理区域。这样,与 Solaris

安装问题 **17**

 $2.5.1 \times 2.6$  和 Solaris 7 相比, 您在安装 Solaris 8 操作环境时对系统配置的定制程度可 以更高。

特别要注意以下操作:

- 初始化安装过程中您必须在地理选择屏幕中选择要安装的语言环境。C (POSIX 语言 环境) 和 en\_US.UTF-8 (统一字符编码支持) 是唯一自动安装的语言环境。
- 从以前的版本升级时,会根据要升级的系统上可用的语言环境自动选择一些语言环 境。 请注意,英语、法语、德语、意大利语、西班牙语和瑞典语等部分语言环境总 是出现在 Solaris 2.5.1、2.6 和 7 操作环境中。
- 统一字符编码语言环境 (UTF-8) 具备启用多语种文本输入的功能。因为这些语言环 境使用由每个单独的语言环境提供的亚洲输入方法,所以安装那些您需要为其输入 文本的亚洲语言环境。

#### 不要在已安装 symhisl、mega 或 cpqncr 磁盘控制器驱 动程序的系统上安装大分区。

若试图在使用下列任一控制器上安装大分区(超过 8-Gbyte), 安装的系统不会正常 工作。

Solaris 操作环境安装程序不能检测出驱动程序不支持大分区的情形。因此安装继续进 行且不显示错误。但重新引导系统将失败。

即使您成功地重新引导了系统,随后该系统也会因与引导设备或添加的软件包有关的 其他更改而失败。与这些驱动程序相关的磁盘控制器为:

- 基于 Symbios 53C896 的控制器 (symhisl)
- AMI MegaRAID 控制器 (mega)
- 基于 Compaq 53C8xx 的 SCSI 控制器 (cpqncr)

解决办法:不要在拥有由 symhisl、mega 或 cpqncr 驱动程序驱动的磁盘控制器的 系统上, 安装容量超出磁盘上的头一个 8 GB 空间的大分区。

#### 在升级到 **Solaris 8** 操作环境前先更新 **DPT PM2144UW** 控制器 **BIOS**

Solaris 8 操作环境能提供一个新功能,它使您能够安装大分区。DPT PM2144UW 控 制器的 BIOS 必须支持逻辑块寻址 (LBA)。最新的 BIOS 修订版支持 LBA 存取。此问 题还可能影响其他 DPT 控制器模型。

解决办法:将系统升级为 Solaris 8 操作环境前, 确保 DPT PM2144UW 控制器的 BIOS 是从 DPT 获得的最新版本。

要确定系统是否为 DPT 控制器,请执行以下步骤:

- 1. 执行 prtconf -D。
- 2. 如果屏幕中显示 dpt 名称,请运行卡的配置公用程序以获得关于模型和 BIOS 修订 版的信息。
- 3. 通过快擦写 BIOS 或通过安装从 DPT 获得的最新 BIOS EPROM 来升级 DPT PM2144UW 控制器。关于所有 DPT 控制器的最新 BIOS 映象,请参见 http:// www.dpt.com。

您现在可以将系统升级到 Solaris 8 操作环境。

#### 请勿升级带有 **BIOS** 版本 **GG.06.13** 的 **Hewlett-Packard (HP) Vectra XU** 系列系统

Solaris 8 操作环境包括一个新特性,它使您能够安装大分区。 系统 BIOS 必须支持逻 辑块寻址 (LBA)。BIOS 版本 GG.06.13 不支持 LBA 存取。 Solaris 引导程序不能管理 此类冲突。此问题也可能影响其他 HP Vectra 系统。

如果进行这种升级,HP 系统将不再能够启动。 显示仅带有不断闪烁的下条光标的黑 色空屏幕。

解决办法:不要将带有最新的 BIOS 版本 GG.06.13 的 HP Vectra XU 系列系统升级到 Solaris 8 操作环境, 因为此操作环境不再支持这些系统。

因为引导路径不使用硬盘代码,所以您仍可使用引导软盘或引导 CD 来引导系统. 然后 请选择硬盘作为可引导的设备,而不是选网络或 CD-ROM 驱动器。

安装问题 **19**

#### **PCI-IDE** 系统禁用**"**直接存储器存取**"(DMA)**

缺省情况下, Solaris ata 设备驱动程序的 DMA 功能对于 ATA/ATAPI 设备是禁用 的。DMA 被禁用时,可以顺利安装 Solaris 8 操作环境的安装。

要启用 DMA 特性来提高性能, 请参见 第38页的「PCI-IDE 系统禁用直接内存访问  $(DMA)$ 

## 在 **Solaris Web Start 3.0** 安装期间发生的安装错误

## cpio 从 **IA** 引导分区引导时产生的错误信息 **(4327051)**

如果您使用 Solaris 8 7/01 安装 CD, 以下错误信息将记录在 /var/sadm/system/ logs/cd0\_install.log 文件中。

cpio: Cannot chown() "/tmp/x86\_boot/solaris", errno 22, Invalid argument cpio: Error during chown() of "/tmp/x86\_boot/solaris/boot.bin", errno 22, Invalid argument cpio: Cannot chown() "/tmp/x86\_boot/solaris/boot.bin", errno 22, Invalid argument

这些信息表示 Solaris 8 7/01 安装 CD 上的 Web Start 3.0 不能更改需用来从 IA 引导 分区进行引导的文件的拥有权。因为 IA 引导分区是一个 PCFS 文件系统并且不支持 chown 命令, 所以会产生 cpio 错误。

解决办法: 忽略此警告消息。

## 从 **Solaris 8** 软件 **CD**(**2** 之 **1**)进行交互式安装的 过程中发生的安装错误

sysidnet 不能自动检测缺省路由器 **(4384377)**

当安装 Solaris 8 7/01 操作环境时, 系统在下列情况下不能自动检测缺省路由器(网 关):

■ 本地子网上的 bootparams 服务器没有 bootparams 条目

或者

■ 本地子网上没有 bootparams 服务器

可以访问本地子网上的主机,但是对本地子网以外的服务进行配置将失败。显示一个 错误信息,指出无法访问主机或找不到主机。

当从 CD 引导时经常发生该问题。

解决办法:选择以下解决方法之一。

- 如果在本地子网上有 bootparams 服务器:
	- 1. 向服务器添加一个 bootparams 条目
	- 2. 在终端窗口中输入以下命令。

```
#/sbin/hostconfig/ -p bootparams
```
■ 如果没有 bootparams 服务器, 请在终端窗口中输入以下命令。

#**/sbin/in.rdisc -s**

注意:如果您使用命令行界面 (CLI) 安装, 则必须首先退出安装程序, 运行上面的某 一个命令,然后重新启动安装程序。

#### ddi: net: **x86** 的网络引导只能在特定类型的一级网络接 口上运转。 **(1146863)**

通过网络引导必须在基于系统的的主网络接口上进行。

标识主网络接口需要用试错法进行,不过"引导 Solaris"菜单上列出的第一个或最末一 个网络设备可能是主接口。

您确定主接口后,每次启动时它都是主接口,除非更改硬件配置。如果更改硬件配 置, 主接口可能发生改变也可能仍然保持不变,这取决于所做的具体的更改类型。

如果您从一个非主网络接口引导,引导系统将会挂起,而且无法与引导服务器进行连 接。(如果没有将系统登记为引导服务器的客户机,也会发生此问题。)

安装问题 **21**

#### 安装进度条可能不准确 **(1266156)**

"安装 Solaris 软件 - 进度"条有时会将一个尚在进行中的安装指示为已完成。在进度条 指示安装完成后,安装程序可能还要花数分钟增加软件包。

不要依赖进度条判断安装已完成。程序完成全部安装操作后,安装程序会显示以下消 息:

安装结束

#### 创建文件系统时可能会出现警告 **(4189127)**

在安装过程中创建文件系统时可能会显示以下警告消息之一。

Warning: inode blocks/cyl group (87)>= data blocks (63) in last cylinder group. This implies 1008 sector(s) cannot be allocated.

或者

Warning: 1 sector(s) in last cylinder unallocated

当正在创建的文件系统大小与正在使用的磁盘上的空间不完全一致时会发生警告。这 个差异会导致磁盘上未使用的空间没有并入所显示的文件系统。而其它文件系统也不 能使用这些未使用的空间。

解决办法:忽略此警告消息。

### 定制 **JumpStart** 不提示安装 **Solaris 8** 软件 **CD**(**2** 之 **2**) **(4304912)**

安装 Solaris 8 两张软件 CD 中的第 1 张后, 定制 JumpStart™ 安装不提示您安装 Solaris 8 两张软件 CD 中的第 2 张。

解决办法:选择以下解决方法之一:

- 如果您正在安装的只是一般用户软件组, 就不必安装 Solaris 8 两张软件 CD 中的第 2 张, 因为一般用户软件及其基本语言环境支持位于 Solaris 8 两张软件 CD 中的第 1 张上。
- **22** Solaris 8 (Intel 平台版本) 7/01 发行说明 ♦ 2001 年 7 月
- 如果您正在安装附带 OEM 的完整分发、完整分发或设计者软件,并且正在从一个 服务器使用定制 JumpStart 安装, 那么请使用包含 Solaris 8 (两张 CD 中的第 1 张)、Solaris 8 (两张 CD 中的第 2 张) 和 Solaris 8 语言 CD 的网络安装服务器。参 见 Solaris 8 Advanced Installation Guide 中的 「Creating a Profile Server」。
- 如果您正在安装附带 OEM 的完整分发、完整分发或开发者软件,并且正在从软盘 使用定制 JumpStart 安装, 那么请按这些步骤来安装 Solaris 8 软件 (2 之 2) 和语 言 CD:
	- 1. 在定制 JumpStart 完成 Solaris 8 (两张软件 CD 中的第 1 张) 的安装后, 请重新 引导系统。
	- 2. 登录到系统中。
	- 3. 插入 Solaris 8 软件 CD (两张 CD 中的第 2 张) 。
	- 4. 执行 installer 命令,并按屏幕指示安装剩余软件。
	- 5. 插入 Solaris 8 语言 CD。
	- 6. 执行 installer 命令,并且按屏幕指示安装所需的语言。

## 升级问题

#### 不能使用 **Solaris** 安装 **CD** 升级 **Intel** 系统到 **Solaris 8** 操 作环境

由于 x86 引导分区需求的原因,您不能使用 Solaris 8 安装 CD 上的 Solaris Web Start 3.0 把基于 IA 的系统从 Solaris 2.6 或 7 操作环境升级到 Solaris 8 操作环境。请使用 Solaris 软件  $(2 \geq 1)$  CD 把基于 IA 的系统 升级到 Solaris 8 操作环境。

#### 新的 **Solaris 8** 高速缓存体系结构不需要使用优先分页

Solaris 8 操作环境引进了一个新文件系统高速缓存体系结构, 它包含了"Solaris 7 优先 分页"功能。Solaris 8 操作环境中不应该设置系统变量 priority\_paging, 所以系统升级 到 Solaris 8 操作环境后,您应该从目录 /etc/system 中删除该变量。

新高速缓存体系结构解除了因文件系统活动频繁给虚拟存储器系统带来的大部分压 力。因此,新的高速缓存体系结构改变了内存分页统计数字的动态机制,这使得查看

#### 安装问题 **23**

系统内存特性变得更为简便。然而,有些统计数字报告了明显不同的值。在分析内存 性能或设置性能监视阈值时,您应考虑到以下这些差异。最显著的差异是:

- 页面回收数更大,这在文件系统活动繁忙时应视为正常运行。
- 空闲内存量更高, 这是因为空闲内存计数现包括文件系统高速缓冲存储器的很大一 部分。
- 扫描速率几乎为零,除非系统范围的可用内存短缺。在标准文件系统 I/O 过程中, 不再使用扫描来替换自由列表。

### 升级过程中发生的安装错误

小心:在开始将基于 IA (Intel 体系结构)系统升级到 Solaris 8 操作环境前一定要先 阅读错误描述 ID 4121281

#### /export 接近容量极限时,升级将失败 **(4409601)**

如果 / export 目录接近容量极限, 而且您要升级到 Solaris 8 7/01 操作环境, / export 的空间要求计算错误,升级失败。如果安装了无盘客户机,或者在 /export 中安装了第三方软件,通常会发生该问题。 系统会显示以下消息:

WARNING: Insufficient space for the upgrade.

解决办法: 在升级之前,选择下列解决方法之一。

- 临时将 /export 目录重新命名, 直到升级完成。
- 临时注释掉 /etc/vfstab 文件中的 /export 行, 直到升级完成。
- 如果 /export 是一个单独的文件系统, 则在执行升级之前先卸载 /export。

## 升级后无法删除 .save.SUNWcsr **(4400054)**

当从 Solaris 2.5.1 8/97 或 11/97 操作环境升级到 Solaris 8 操作环境之后, 以下错误可 能出现在 /a/var/sadm/system/logs/upgrade\_log 中:

rm: Unable to remove directory /a/var/sadm/pkg/.save.SUNWcsr: File exists

解决办法: 为了防止该错误, 在升级至 Solaris 8 操作环境之前, 请在根文件系统上执 行 fsck。

若要在升级之后解决该错误,请在根文件系统上执行 fsck。

#### 升级无盘客户服务器和客户机 **(4363078)**

如果您的系统目前支持使用 AdminSuite 2.3 Diskless Client 工具安装的无盘客户机, 则在安装 Solaris 8 7/01 操作环境之前,您必须删除所有的无盘客户机。有关具体说 明,请参见 *Solaris 8 System Administration Supplement* 中的"How to Set Up Your Diskless Client Environment" 。

如果您试图在现有无盘客户机上安装 Solaris 8 7/01 操作环境, 则将出现以下错误信 息:

```
The Solaris Version (Solaris 7) on slice
<xxxxxxxx> cannot be upgraded.
There is an unknown problem with the software configuration installed
on this disk.
```
#### 升级 **JavaSpaces Datastore** 以防止 **WBEM** 数据丢失 **(4365035)**

如果您正在从 Solaris 8 (Solaris WBEM Services 2.0)、Solaris 8 6/00 (WBEM Services 2.1)、Solaris 8 10/00 (WBEM Services 2.2) 或 Solaris 8 1/01 (WBEM Services 2.3) 操 作环境升级至 Solaris 8 4/01 操作环境 (Solaris WBEM Services 2.4), 则必须将任何专 用"定制管理对象格式"(MOF) 数据转换为 Solaris WBEM Services 2.4 中使用的新的可 靠日志系统信息库格式。如果不正确转换这些数据,将导致数据丢失。

安装问题 **25**

解决办法: 为了转换 WBEM 数据, 在升级之前, 必须保存 JavaSpaces™ 软件。升级 之后,必须运行 wbemconfig convert 命令。

在升级至 Solaris 87/01 操作环境之前, 请按以下步骤保存 JavaSpaces 软件。

- **1.** 成为超级用户。
- **2.** 保存 **JavaSpaces** 软件。

cp /usr/sadm/lib/wbem/outrigger.jar /usr/sadm/lib/wbem/outrigger.jar.tmp

#### **3.** 检查并记录机器中所安装的 **JDK**TM 软件的版本。例如:

```
# /usr/bin/java -version
java version "1.2.1"
Solaris VM (build Solaris_JDK_1.2.1_04c, native threads, sunwjit)
```
您必须运行与当初创建 JavaSpaces 数据仓库时使用的相同版本的 JDK 软件。

注意: 升级到 Solaris 87/01 操作环境之后, 您必须转换 WBEM 数据。有关详细信 息,请参见 「Upgrading the WBEM Repository to Prevent WBEM Data Loss」 in *Solaris 8 Installation Supplement*。

#### **DiskSuite** 可能导致数据丢失 **(4121281)**

DiskSuite™ metadb 副本中将驱动程序名作为 DiskSuite 配置数据的一部分。 在基于 IA 并运行 Solaris 2.4、2.5、2.5.1 和 2.6 的系统中, SCSI 驱动程序名为 cmdk。在用于 IA 系统的 Solaris 7 和 8 操作环境中, cmdk 驱动程序已被 sd 驱动程序所取代。

解决办法: 为了避免在升级至 Solaris 7 和 8 操作环境期间丢失数据, 在升级任何运 行 DiskSuite 软件的基于 IA 的系统之前, 您必须将系统的元设备配置保存在文本文件 中, 并删除它们的 metadb 副本。 在完成升级基于 IA 的系统之后, 则必须使用 DiskSuite 命令行界面恢复元设备配置。

*DiskSuite 4.2* 版发行说明中描述了保存metadb 配置、删除 metadb 副本、升级 IA 系统至 Solaris 7 和 8 操作环境、升级 DiskSuite 至 4.2 版以及 恢复元设备配置的步 骤。Solaris 7 和 8 操作环境中有自动执行该过程的 Bourne shell 脚本可供使用。

#### 因升级到 **Solaris 8** 操作环境而孤立 **Solaris 2.5.1** 中已经 重定位的 **CDE (4260819)**

这个问题会影响系统运行 Solaris 2.5.1 及 Solaris 2.5.1 非随附 CDE 操作环境。但这些 系统只有在非随附 CDE 已经被重定位到一个 /usr/dt 之外的目录时才受影响。这些 系统上的 CDE 重新定位已经通过在

/usr/dt 中创建一个指向重新定位的 CDE 的符号链接完成。

当您升级到 Solaris 8 操作环境时, CDE 被重新安装在 /usr/dt,同时删除指向重新定位的版本的链接。但没有删除已重新定位的 CDE,因 此它便被孤立了。

若升级涉及到文件系统的重分配,则升级可能会因重分配机制无法解决新版本 CDE 的 /usr/dt 中所需的额外空间而失败。 直到升级已经结束才可以发现此故障。如果发 生此故障,升级日志包括大量的消息表示升级需要更多的空间。

解决办法: 在开始升级到 Solaris 8 操作环境前卸载重新定位的 CDE。通过使用 Solaris 2.5.1 CDE CD 的 install-cde 脚本进行卸载。您应当运行带 -uninstall 标志的脚本以删除 CDE。

### 将带有基于 **Web** 的企业管理 **(WBEM) 1.0** 的 **Solaris 7** 操 作环境升级到 **Solaris 8** 操作环境会导致 **WBEM 2.0** 不能 工作 **(4274920)**

如果在运行 Solaris 7 操作环境的系统上从 Solaris Easy Access Server(SEAS) 3.0 CD 安 装了 WBEM 1.0, 则在升级到 Solaris 8 操作环境前必须删除 WBEM 1.0 包。在将带有 WBEM 1.0 的 Solaris 7 操作环境升级到 Solaris 8 操作环境后, Solaris WBEM Services 2.0 不能启动。"通用信息模式 (CIM) 对象管理器"无法启动。显示以下错误消息。

File not found: /opt/sadm/lib/wbem/cimom.jar

解决办法:在升级到 Solaris 8 操作环境前使用 pkgrm 命令删除 WBEM 1.0 包。

安装问题 **27**

1. 使用 pkginfo 命令检查是否已安装 WBEM 1.0 包, 可以通过输入:

% **pkginfo | grep WBEM**

- 2. 成为超级用户。
- 3. 使用 pkgrm 命令删除所有 WBEM 1.0 包, 可以通过输入:
	- # **pkgrm SUNWwbapi**
	- # **pkgrm SUNWwbcor**
	- # **pkgrm SUNWwbdev** # **pkgrm SUNWwbdoc**
	- # **pkgrm SUNWwbm**

## 升级过程中不能全部安装 SUNWeeudt 软件包 **(4304305)**

升级日志中可能记录 SUNWeeudt 软件包只安装了一部分。

```
Doing pkgadd of SUNWeeudt to /.
    ERROR: attribute verification of
    </a/usr/dt/appconfig/types/ru_RU.KOI8-R/datatypes.dt>
    failed pathname does not exist ...
    Installation of <SUNWeeudt> partially failed.
    pkgadd return code = 2
```
解决办法:在升级完成后执行下列步骤。

- 1. 通过键入以下内容来删除 SUNWeeudt 软件包:
	- # **pkgrm SUNWeeudt**
- 2. 通过键入以下内容来添加 SUNWeeudt 软件包:

## 本地化错误

#### 法文和德文语言环境中的定制屏幕未本地化 **(4368056)**

Solaris 8 CD $(2 \geq 1)$ 软件包定制屏幕未翻译成法文和德文。

解决办法: 接受缺省选择。

#### 欧洲语言环境升级期间可能出现错误信息 **(4230247, 4225787)**

从 Solaris 7 3/99、5/99、8/99 或 11/99 操作环境升级到 Solaris 8 7/01 操作环境后, 升级日志中可能出现以下错误:

```
Doing pkgadd of SUNWplow to /.
pkgadd: ERROR: unable to create package object<br></a/usr/openwin/share/locale/de.ISO8859-15>. file type <s> expected <d> actual
\langle a/usr/openwin/share/locale/de.IS08859-15\rangle.
    unable to remove existing directory at
</a/usr/openwin/share/locale/de.ISO8859-15>
....
Installation of <SUNWplow> partially failed.pkgadd return code = 2
Doing pkgadd of SUNWpldte to /.
WARNING: /a/usr/dt/appconfig/types/de.ISO8859-15
may not overwrite a populated directory.
......
pkgadd: ERROR: /a/usr/dt/appconfig/types/de.ISO8859-15
could not be installed.
.......
Installation of <SUNWpldte> partially failed.pkgadd return code = 2
```
产生该警告的原因是:修补程序将升级日志中列出的受影响的目录从符号链接转换为 目录。升级进程试图安装其中不包括更改的软件包更新版本。这些错误不会影响系统 的操作环境 。

解决办法: 忽略这些错误信息

安装问题 **29**

#### 瑞典文语言环境:安装期间显示的对话框未本地化。 **(4300655)**

Solaris 交互式安装对话框除标题以外的部分均没有进行本地化。没有进行本地化的部 分从以下文本开始。

You'll be using the initial option .....

#### 法文和意大利文安装向导可能显示 **{0}** 而不是 **CD** 名称 **(4302549)**

在法文和意大利文安装向导中,通常情况下应显示 CD 名称的地方偶而会显示 {0}。

#### 在 de\_AT.ISO8859-15 和 fr\_BE.ISO8859-15 语言环 境下, **Motif** suninstall 失败 **(4305420)**

使用指定的两种语言安装操作环境导致安装进程的一部分以英语显示。 此外,不安装 所有的本地化软件包。显示以下消息。

XView warning:"de" kann nicht als Sprachumgebungs-Kategorie Ausgabesprache (gesetzt über Umgebungsvariable(n)) verwendet werden, wenn Standardspracheauf"de\_AT.ISO8859-15" gesetzt ist (Server Package) XView warning: Requested input method style not supported. (Server package)

解决办法:使用德语或法语 ISO8859-1 语言环境来安装 Solaris 操作环境。

#### 德文语言环境:代理 **Kiosk** 屏幕中的**"**添加**"**和**"**取消**"**按钮 被标为**"**未定义**" (4306260)**

德语 Web Start Kiosk 代理信息对话框中的"确定"和"取消"按钮被标为 未定义。左边 的按钮应该是"确定",右边的按钮应该是"取消"。

## **Solaris** 运行时问题

本文档描述已知的运行时问题。有关因较晚发现而未包括在这些发行信息中的运行问 题,请参考 *Solaris 8 (Intel* 平台版本*) 7/01* 发行说明,它位于 http:// docs.sun.com 上的 Solaris 8 7/01 更新集中。

注意:本产品的名称是 Solaris 8 7/01, 但是代码和路径或软件包路径名称可能使用 Solaris 2.8 或 SunOS 5.8。请总是遵循所写的代码或路径。

### 智能卡程序错误

#### 智能卡用户无法登录 **(4449515)**

如果您更改了智能卡身份验证缺省设置,而且没有包括 PIN 身份验证机制,则对智能 卡的访问将被拒绝。随后的身份验证机制也无法访问,智能卡用户将无法登录。

解决办法:选择以下解决方法之一。

- 不要修改缺省身份验证设置。
- 如果您修改了缺省身份验证设置, 则必须包括 PIN 身份验证机制并对它进行相应的 配置。

**31**

#### 系统对智能卡无响应 **(4415094)**

如果ocfserv 终止而且显示被锁定, 则不论插入还是取出智能卡, 系统都将保持锁定 状态。

解决办法: 执行以下步骤, 解除系统锁定状态。

- 1. rlogin 到 ocfserv 进程终止的机器上。
- 2. 在终端窗口中输入以下命令,终止 dtsession 进程。

% **pkill dtsession**

ocfserv 将重新启动,智能卡登录和其他功能即可恢复正常。

#### 智能卡管理控制台中的**"**编辑配置文件**"**菜单项不起作用 **(4447632)**

智能卡管理控制台中的"编辑配置文件"菜单项不能编辑位于 /etc/smartcard/ opencard.properties 的智能卡配置文件。 如果选择该菜单,将出现一条警告消 息,指出只有经技术支持人员请求才能继续。

解决办法: 不要使用智能卡管理控制台中的"编辑配置文件"菜单项。有关智能卡配置 的信息,请参见 *Solaris Smart Cards Administration Guide*

## 通用桌面环境 **(CDE)** 问题

#### 在 **Solaris 8** 操作环境中编译 **Motif** 程序

当您连接到一个已经在 Solaris 2.4、2.5、2.5.1 或 2.6 操作环境中编译过的共享库并且 此库也使用了 Motif 应用程序编程接口(API) 时, 则在 Solaris 8 操作环境中编译 Motif 程序会出现问题。

Motif 程序使用 Motif 2.1 版而旧的共享库使用 Motif 1.2 版。发生核心转储。这不是 二进制兼容性问题,因为在 Solaris 2.4、2.5、2.5.1 或 2.6 操作环境中编译的应用程序 应当能够在 Solaris 8 操作环境中正常运行。

解决办法: 如果您有一个直接连接到 Motif 库的旧的共享库, 并且要在 Solaris 8 操作 环境中编译同时链接到 Motif 和旧的共享库的程序,请使用以下行来编译:

其中 *program* 是您正在编译的程序名称。

## 通用桌面环境错误

#### **OpenWindows** 文件管理器装载软盘失败 **(4329368)**

如果将软盘插到带 SCSI 可删除媒体设备的系统上的软驱中,然后选择从 OpenWindows™"文件管理器"中的"文件""打开文件"。"文件管理器"将软盘安装在 / floppy 目录中,但它无法显示列示磁盘内容的"文件管理器"视图。文件管理器的"文 件"菜单中没有"格式化软盘"和"弹出软盘"选项。

解决办法: 选择以下解决方法之一。

- 图要查看软盘的内容,请执行这些步骤:
	- 1. 单击文件管理器图标路径中的 / 文件夹。
	- 2. 双击 / 显示窗口中的 floppy 文件夹。
	- 3. 双击 /floppy 显示窗口中的 floppy0 文件夹。
- 要格式化软盘,请执行以下步骤:
	- 1. 卸载软盘。

% **volrmmount -e** *floppy0*

其中 *floppy0* 是 /floppy 目录下的软盘的文件夹。

2. 格式化软盘。

% **fdformat** *floppy0*

■ 要在软盘上创建一个新的文件系统, 请执行以下步骤:

注意: 如果您已经卸载了软盘,请转至此解决方法的第2步。

1. 卸载软盘。

Solaris 运行时问题 **33**

其中 *floppy0* 是 /floppy 目录中软盘的文件夹。

2. 在软盘上创建合适的文件系统。

■ 要在软盘上创建一个新的 UFS 文件系统, 请使用 newfs 命令:

% **newfs /vol/dev/aliases/***floppy0*

■ 要在软盘上创建一个 PCFS 文件系统, 请使用 mkfs 命令:

% **mkfs -F pcfs /vol/dev/aliases/***floppy0*

3. 装载软盘。

% **volrmmount -i** *floppy0*

■ 要弹出软盘, 请使用 eject 命令。

% **eject** *floppy0*

要防止此问题,请应用补丁程序 109464-01。

#### **PDASync** 不能从桌面删除最后一项 **(4260435)**

从桌面删除最后一项后(例如,日历中的最后一项约会或者地址管理器中的最后一个 地址),当您同步便携设备时,此最后一个项目会从便携设备恢复到桌面系统中。

解决办法: 在同步前从便携设备中手动删除当您同步便携设备时, 此最后一个项目会 从便携设备恢复到桌面系统中一项。

#### **PDASync** 不支持与多字节国际化的 **PDA** 设备之间的数据 交换 **(4263814)**

如果您在 PDA 设备与 Solaris CDE 之间交换多字节数据, 数据可能会在两种环境中都 遭到破坏。

解决办法:在运行 PDASync 应用程序之前,使用 PDA 备份公用程序来备份个人计算 机上的数据。如果您意外地交换了多字节数据并破坏了该数据,请从备份中恢复数据。

### 系统管理错误

#### 当使用大写**(4441369)**时,基于 **Web** 的企业管理 **(WBEM)** 事件发送失败

如果某 Solaris 提供程序产生提示,而且类名称被设为大写, 则事件发送将失败。 解决办法: 使用大写定义指示类名称。

#### 当使用 flarcreate −e 和 −E 时产生不正确的错误消息 **(4404811)**

如果您运行 flarcreate 命令 时同时使用 –e 和 –E 选项, 则会遇到一个错误。系统 会显示以下消息:

ERROR: 选项 −D 和 −f 是互斥的

该消息应该为:

ERROR: Options −E and −e are mutually exclusive

解决办法:忽略此错误消息。不要同时使用 −e 和 −E 选项。

#### 在帮助系统中仍然有旧文件 **(4339515)**

从前面板选择"帮助"->"信息"后,会返回旧文件的列表。正确的文件是 S8FCSreleasenotes。

Solaris 运行时问题 **35**

### 试图通过 **WBEM** 添加数据时会发生 **CIM\_ERR\_LOW\_ON\_MEMORY** 错误 **(4312409)**

当内存不足时会显示以下错误消息:

CIM\_ERR\_LOW\_ON\_MEMORY

You cannot add more entries when the Common Information Model (CIM) Object Manager has run low on memory. You must reset the CIM Object Manager Repository.

解决办法: 重置"CIM 对象管理器系统信息库":

- 1. 成为超级用户。
- 2. 关闭"CIM 对象管理器":
	- # **/etc/init.d/init.wbem stop**
- 3. 删除 JavaSpaces 日志目录。
	- # **/bin/rm -rf /var/sadm/wbem/logr**
- 4. 重新启动"CIM 对象管理器"。
	- # **/etc/init.d/init.wbem start**

注意:您将丢失数据仓库中所有的所有权定义。您必须使用 mofcomp 命令重新编译 包含这些定义的 MOF 文件。例如:

# **/usr/sadm/bin/mofcomp -u root -p** *root\_password your\_mof\_file*

## 硬件支持问题

#### **sd:** 媒体不存在时出现无效警告 **(4338963)**

当媒体不存在时对可删除媒体进行读操作,读操作将会失败。系统会将一条警告信息 写到终端和日志文件中。该警告消息的内容类似于:

scsi: [ID 107833 kern.warning] WARNING: /pci@1f,0/pci@1,1/ide@3/sd@2,0 (sd30): i/o to invalid geometry

注意:出现在警告信息中的路径是可删除媒体的设备路径。

该警告是无效的。当可删除媒体中的媒体不存在时,读操作应该是在不发布任何警告 的情况下以失败结束。

解决办法:对于可删除媒体,忽略这些警告信息。

## **Java** 运行时问题

### **Java** 插件支持

Java 插件 1.2 是缺省插件, 它运行 Java 2 applet 但不能运行所有 Java 1.1 applet。若 需要 Java 插件 1.1, 可从 http://www.sun.com/solaris/netscape 下载。

若选择在一个系统上同时安装 Java 插件 1.1 和 Java 插件 1.2, 就必须遵循关于如何安 装 Java 插件 1.1 的提示,并随后相应地配置环境。

Solaris 运行时问题 **37**

这个过程在 *Solaris Java Plug-in for Solaris Users Guide*中的"Installing Java Plung-in"一节中有摘要叙述,该用户指南可从 http://www.sun.com/solaris/ netscape/jpis/usersguide java plugin.html 获得。

## 性能问题

#### **PCI-IDE** 系统禁用直接内存访问 **(DMA)**

缺省情况下, Solaris ata 设备驱动程序的 DMA 功能对于 ATA/ATAPI 设备是禁用 的。

禁用该功能的目的是为了避免在某些不能充分支持 ATA/ATAPI 设备的 DMA 的系统 上出现问题。绝大多数问题都与系统的 BIOS 有关。

在安装 Solaris 8 操作环境后,要启用(或禁用)ata 驱动程序的 DMA,请执行下列 操作:

- 1. 从引导软盘或安装 CD (若系统支持 CD-ROM) 上运行"Solaris (Intel平台版本) 设备配置助理"。
- 注意:在使用引导软盘引导时,新的 ata-dma-enabled 的属性值将保留在此软盘 上。因此,再次使用该引导软盘时,已经更改的值便能生效。
- 2. 按 F2\_Continue 扫描设备。
- 3. 按 F2\_Continue 显示引导设备的列表。
- 4. 按 F4\_Boot Tasks,选择"查看/编辑"的"属性设置",并按 F2\_Continue.
- 5. 将启用 ata-dma 的属性的值改为 1 来启用 DMA (其值为 0 时禁用 DMA):
	- a. 从列表中选择启用 ata-dma 的属性并按 F3\_Change。
	- b. 键入 **1** 并按 F2\_Continue 以启用(键入 **0** 并按 F2\_Continue 以禁用)。
	- c. 按 F2\_Back,再按 F3\_Back 来返回到"引导 Solaris"菜单。
	- d. 选择安装要使用的设备(网络适配器或 CD-ROM 驱动器)并按下 F2\_Continue。

注意:如果在启用 DMA 后发生任何问题, 请禁用 DMA (按照上述步骤将启用 ata-dma 的属性值设置为 o), 使用您的硬件生产商的最新 BIOS 更新系统, 然后 重新启用 DMA。

## **AnswerBook2** 错误

ab2admin 命令间歇性地指示 command failed,即使命 令成功执行也是如此 **(4242577)**

若 ab2admin 命令失败,则错误消息中还会包括除 command failed 以外的其他信 息。例如,它可能还包括 path not found 或 invalid ID 等信息。

解决办法: 如果显示 command failed 消息, 请查明操作是否真的失败了。例如, 若您提交的命令本应该删除 AnswerBook2 数据库中的一个集合,请键入以下命令来 验证该集合是否仍显示在此数据库中:

# **ab2admin -o list**

如果系统没有提供其他信息,通常则可以忽略此错误消息 command failed。

#### ab2cd 脚本显示一个不正确的错误消息 **(4256516)**

在 AnswerBook2TM 服务器启动期间,ab2cd 脚本可能显示以下不正确的错误消息。

sort: can't read /tmp/ab1 sort.XXX: No such file or directory

此错误消息说明 ab2cd 脚本未找到 CD 上的任何 AnswerBook (显示 PostScript™) 集合。

解决办法:忽略此错误消息。

## 本地化错误

#### 使用字体下载程序从任何非 **ISO8859-1** 语言环境打印

请执行下列步骤来使用字体下载程序从任何非 ISO8859-1 语言环境打印。

Solaris 运行时问题 **39**

- 1. 登录到 CDE。
- 2. 在命令行键入 fdl 以启动字体下载程序。
- 3. 通过从打印机菜单选择"添加"来指定打印机。
- 4. 从下载菜单选择"字体束"。

于是字体束便被下载到指定的打印机,具体是什么字体束取决于打印所需的代码 集。

本地化错误

#### **UTF-8** 版本的语言环境无法使用欧元符号**(4363812)**

UTF-8 版本的语言环境,使用标准组合键 ALTGr+E,存取欧圆符号。

解决办法:登录到任何 ISO8859-15 语言环境,然后使用 Alt+E 存取欧圆符号。

#### 从任何 **UTF-8** 语言环境中启动 **Java** 应用程序时可能出现 警告消息 **(4342801)**

由于 LucidaSansLat4 字体别名不存在, 从任何 UTF-8 语言环境中启动 Java 应用程 序时都可能出现相关的警告消息。

解决办法:登录到等效的 ISO-1 语言环境, 然后启动 Java 应用程序。

#### 有些希腊字符在 **CDE** 中不可用 **(4179411)**

一些死键组合在 CDE 中不能正常工作。此外,希腊语言环境的"日历管理器"中的月份 名称也不能正常工作。

#### 在所有部分语言环境的日历管理器中均不能打印扩展字符 **(4285729)**

若您在部分语言环境中使用日历管理器时尝试打印扩展字符,则扩展字符不能正确打 印。

#### 在阿拉伯文和 **UTF-8** 英文之间无法剪切和粘贴文本 **(4287746)**

无法在阿拉伯文输入模式的 en\_US.UTF-8 下运行的应用程序或窗口和在阿拉伯输入 模式的 ar\_EY.ISO8859-6 下运行的应用程序或窗口之间剪切或粘贴阿拉伯文本。

#### 欧洲语言环境中无法使用 **CDE"**附加**"**下拉式菜单 **(4298547)**

在某一欧洲语言环境的任何 CDE 应用程序中用鼠标右键单击时, "附加"下拉式菜单都 不显示任何选项。

#### 日文和亚洲 **UTF-8** 语言环境不支持 **CTL (4300239)**

en US.UTF-8 和欧洲 UTF-8 语言环境已经实现了用于输入希伯来文、阿拉伯文和泰 文的复杂文本语言 (CTL) 支持, 但 ja\_JP.UTF-8、ko.UTF-8(又称为 ko KR.UTF-8)、zh.UTF-8 (又称为 zh CH.UTF-8) 和 zh TW.UTF-8 等语言环 境不支持 CTL。

解决办法: 在需要使用 CTL 输入泰文、阿拉伯文或希伯来文时, 请使用 en US.UTF-8 语言环境。若想在亚洲和日文 UTF-8 语言环境中输入这些语言, 则请:

1. 创建一个指向公共 CTL 模块的符号链接。以 ja\_JP.UTF-8 为例:

```
# cd /usr/lib/locale/ja_JP.UTF-8
# mkdir LO_LTYPE ; cd LO_LTYPE
# ln -s ../../common/LO_LTYPE/umle.layout.so.1
ja_JP.UTF-8.layout.so.1
# mkdir sparcv9 ; cd sparcv9
# ln -s ../../../common/LO_LTYPE/sparcv9/umle.layout.so.1
ja_JP.UTF-8.layout.so.1
```
2. 编辑 /usr/openwin/lib/locale/ja\_JP.UTF-8/XLC\_LOCALE 文件,从泰 文、阿拉伯文或希伯来文项目中对 load\_option delay\_nocheck 行进行注释。 例如,在泰文中:

```
# fs14 class (Thai)
  fs14 {<br>charset
                         charset TIS620.2533-0:GR
        font {
             # load_option delay_nocheck <--- comment out
                        primary TIS620.2533-0:GR
```
Solaris 运行时问题 **41**

#### 在希腊文语言环境中的 **Solstice AdminTool** 中不能添 加、删除或修改用户 **(4302983)**

在 Solstice AdminTool 软件的希腊文语言环境中, "添加用户"、"修改用户"和"删除用 户"屏幕的内容均为空。

解决办法:以超级用户模式复制下面的文件:

}

}

# **cp /usr/openwin/lib/locale/C/app-defaults/Admin /usr/openwin/lib/locale/el\_GR.ISO8859-7/app-defaults/Admin**

这时,您便可以在希腊文语言环境中添加、删除和修改用户信息了。

#### 在意大利语言环境中,字体下载程序**"**添加**"**和**"**取消**"**按钮 标记错误 **(4303549)**

当您在意大利语言环境中使用字体下载程序时,添加打印机对话框中的 添加 和 取消 均标记错误; 它们均被标为 A....

- 左边的按钮应该被标为 Aggiungi (添加)。
- 右边的按钮应该被标为 Annulla (取消)。

### 缺少阿拉伯字符,而且 **Sun** 阿拉伯键盘和 **Microsoft** 阿拉 伯键盘之间存在不兼容性 **(4303879)**

下表描述 Sun 的 Solaris 阿拉伯文键盘和 Microsoft 的阿拉伯文键盘之间的区别。

| 键             | Sun 键盘布局      | Microsoft 的键盘布局              |
|---------------|---------------|------------------------------|
| T             | T             | 下方带有 Hamza 的阿拉伯文<br>Lam_alef |
| $\mathbf{U}$  | U             | 右单引号mark                     |
| $\mathbf{I}$  | $\mathbf{I}$  | 阿拉伯文乘号                       |
| $\Omega$      | $\Omega$      | 阿拉伯文除号                       |
| $\mathsf{A}$  | ;             | 阿拉伯文 Kasra                   |
| S             | S             | 阿拉伯文 Kasratan                |
| Z             | Z             | 波浪号                          |
| X             | X             | 阿拉伯文 Sukun                   |
| $\mathcal{C}$ | 阿拉伯文 Kasratan | 左花括号                         |
| V             | 阿拉伯文 Kasra    | 右花括号                         |
| M             | Sukun         | 单下引号                         |
| $\lt$         | $\lt$         | 阿拉伯文逗号                       |

表 **2–1** Sun 和 Microsoft 的阿拉伯文键盘之间的区别。

## UTF-8 和希腊文语言环境未能充分支持欧元符号 **(4306958**、**4305075)**

UTF-8 语言环境中, 按住 AltGr+E 组合键时不能生成欧元符号。

解决办法:执行下列步骤来在 UTF-8 语言环境中输入欧元符号:

1. 在"UTF-8 输入模式选择"窗口中选择查看。

2. 选择货币符号。

3. 选择欧元符号。

Solaris 运行时问题 **43**

注意:在希腊文语言环境中,在控制台提示符下键入 **dumpcs**。接着复制并粘贴欧元 符号。

#### 在欧洲 UTF-8 语言环境中排序不能正常进行 **(4307314)**

在欧洲 UTF-8 语言环境中,排序不能正常进行。

解决办法:在 FIGGS UTF-8 语言环境中尝试排序前,请把 *LC\_COLLATE* 变量设置为 相等的 ISO1 值。

# **echo \$LC\_COLLATE**

> es\_ES.UTF-8 # **setenv LC\_COLLATE es\_ES.IS08859-1**

然后开始排序。

#### 应用程序未完全本地化 **(4304495, 4306619)**

下列应用程序未完全本地化。 某些部分将不完全翻译。

- 智能卡应用程序 (4304495)
- SEAM 应用程序消息 (4306619)

## 最新消息

本章包括那些未能及时包括在 Solaris 8 文档集中的有关新功能的信息。有关 Solaris 8 7/01 操作环境的新功能的信息, 请参考Solaris 8 7/01 更新 AnswerBook 集合, 它位 于 http://docs.sun.com。

## 无盘客户机支持

Solaris 8 7/01 操作环境包含了无盘客户机支持。 本版本只能从 SPARC 或 Intel 结构 [IA] 服务器支持 SPARC 结构无磁盘客户机。

Sun 正在计划在 Solaris 操作环境将来的版本中支持 IA 无盘客户机。

## **PIM** 内核支持

正如在 RFC 2362 中所描述的那样, Solaris 8 操作环境包含对 PIM 协议的内核支持。 Solaris 8 操作环境不包含路由守护程序,但是对于那些想使用 Solaris 8 操作环境来传 送他们的多址传播网络通信的用户,可从网址 http://netweb.usc.edu/pim 上找 到 PIM 协议(包括稀疏型和密集型两种模式)的实现。

**45**

## 配置运行时搜索路径

您现在可以使用 ld 命令的 −z nodefaultlib 选项和由新的公用程序 crle(1)创建 的运行时配置文件来修改运行时链接程序搜索路径。

## 软件支持终止声明

本章列出支持终止声明 有关因较晚发现而未包括在这些发行说明中的支持终止声明, 请参考 *Solaris 8 (Intel* 平台版本) 7/01 发行说明, 它位于 http://docs.sun.com 上的 Solaris 8 7/01 更新集中。

当前版本

#### **HotJava** 浏览器

不再支持 HotJavaTM 浏览器。

### **Solaris Java** 开发包**: JNI 1.0** 接口

"Solaris Java 开发包"1.2 版 (JDK™ 1.2) 不再支持"Java 本机接口"1.0 版 (JNI 1.0) 。

在"Solaris Java 开发包" (JDK) 中已经删除对"Java 本机接口"1.0 版 (JNI 1.0) 的支持。 JNI 1.0 又称为"本机方法接口" (NMI)。

#### **Solstice AdminSuite 2.3/AutoClient 2.1**

不再支持 Solstice AdminSuite™ 2.3 软件。 任何试图运行 Solstice AdminSuite 2.3 以 配置 Solstice AutoClient 或无盘客户机的尝试都将导致失败, 对此没有可用的或准备 设计的修补程序。Solaris 8 7/01 包括用于无盘客户机管理的新命令。有关详细信息, 请参见 smosservice(1M) 和 smdiskless(1M)。

**47**

### **F3** 字体技术

不再支持 F3 字体和 TypeScaler 向量光栅化程序 —— Sun 的专用可伸缩字体技术。 Sun 将会继续支持行业标准字体格式 Type1 和 TrueType。

#### **XGL**

不再支持 XGL。

### 衍生类型 paddr\_t

在 64 位编译环境中,不再支持在 sys/types.h 发现的 paddr t 数据类型。 目前它 只出现在 32 位编译环境中。

#### 对**"**用户记帐数据**"**的**"**应用程序编程接口 **(API)"**的更改

有两套 API 允许应用程序访问用户记帐数据。 其中,为用户首选的用于访问和操作用 户记帐信息的一套程序编程接口在 getutxent(3C) 手册页中有详尽描述。 与早期版 本的 qetutent(3C)例行程序相比,这些接口的的功能更为强大且更易于移植。

早期版本中的应用程序可以直接访问下面的记帐文件。当前版本不再支持文件 /var/adm/utmp 和 /var/adm/wtmp 以及相应的符号链接 /etc/utmp 和 /etc/ wtmp。这些文件中所包含的数据格式会限制将来 Solaris 操作环境的功能改进。 应该 对使用这些文件的应用程序进行更新,使其能够使用已经认证的和被支持的 API。

已经使用 getutent(3C)系列例行程序的应用程序在一些小系统的配置上可能不受影 响。但在未来版本中,如果在非常大的系统配置上使用这些接口,它们可能会返回错 误信息。因此,对于老代码及新代码的应用程序,均应使用 getutxent(3C)例行程 序来取代 getutent(3C) API。

#### sysidnis**(1M)** 系统标识程序

sysidnis(1M) 不再受支持。 sysidnis(1M) 是"系统标识"程序,它负责在安装、 升级过程中以及在使用 sys-unconfig(1M)撤消配置后配置名称服务。

sysidnis(1M) 已经被 sysidns(1M) 所取代。

## 控制台子系统

运行在基于 IA 系统上的 Solaris 操作环境的控制台子系统已经被取代。这种替换增加 了系统与运行在基于 SPARC 的系统上的 Solaris 操作环境的控制台子系统之间的兼容 程度,并有利于系统将来的扩展。这种替换使得大量的未经认证且不被支持的接口变 成了无效接口,包括一些已归档接口。

已经认证的接口:

- *pcmapkeys(1)*
- *loadfont(1)*
- *loadfont(4)*

#### 未归档和不支持的接口

- 在 /usr/include/sys/kd.h 中列出的 ioctls
- 在 /usr/include/sys/vt.h 中列出的ioctls
- VT 支持
- $\blacksquare$  /dev/vt\*
- 控制台的终端类型不再是 AT386; 现在是 sun-color。

#### 视频卡

Solaris 操作环境不再支持以下视频卡驱动程序:

- Boca Voyager 64
- Compaq QVision 1024
- Compaq QVision 2000
- **FIC 864P**
- Everex ViewPoint 64P
- Everex VBA Trio 64P
- **Matrox Impression Plus**
- Western Digital Paradise Bahamas

软件支持终止声明 **49**

## 未来版本

#### SUNWebnfs

SUNWebnfs 软件包可能不再包括在未来版本的 Solaris 操作环境介质中。 库和文档可以从 http://www.sun.com/webnfs 下载。

#### 异步点对点协议 **(PPP)**

未来版本中可能不再支持异步 PPP。该功能已由 Solaris PPP 4.0 取代。有关详细信 息,请参见手册页 pppd(1M)。

#### **JDK 1.2.2** 和 **JRE 1.2.2**

在未来版本中可能不再支持 JDK 1.2.2 版和 JRE 1.2.2 版。在 Java 2 标准版 1.3 以上版 本中将支持几乎相同的功能。JDK 和 JRE 的当前版本和以前版本可以从 http:// java.sun.com 下载。

### **JDK 1.1.8** 和 **JRE 1.1.8**

在未来版本中可能不再支持 JDK 1.1.8 版和 JRE 1.1.8 版。在 Java 2 标准版 1.3 以上版 本中将支持几乎相同的功能。JDK 和 JRE 的当前版本和以前版本可以从 http:// java.sun.com 下载。

#### **GMT Zoneinfo** 时区

在未来版本中不再支持 /usr/share/lib/zoneinfo/GMT[+-]\* 时区。这些文件可以从 / usr/share/lib/zoneinfo 中删除。使用等价的 Etc/GMT[-+]\* 文件代替 zoneinfo 时 区。有关更多信息,请参见 zoneinfo(4) 和 environ(5)。

### s5fs 文件系统

在未来版本中不再支持 s5fs 文件系统。s5fs 文件系统支持安装交互式 UNIX 应用 程序。在 Solaris 操作环境中, 不再需要对安装交互式 UNIX 应用程序的支持。

#### **sendmail** 公共程序

在未来版本中可能不再支持 sendmai 公共程序的某些特性。这些不再被支持的特性是 非标准的属 Sun 特有的改动。这些特性包括 V1/Sun 配置文件的特殊句法和语意, 远 程特性以及三个 sun-reverse-alias 特性。

有关这些特性和迁移问题,请参见 http://www.sendmail.org/vendor/sun/ solaris9.html。

#### **AnswerBook2** 服务器

在未来版本中可能不再支持AnswerBook2TM 服务器。Solaris 文档将继续以在线格式存 放在 Solaris 文档 CD 上。所有的 Solaris 文档也存放在 http://docs.sun.com 网 页中。

#### **Solstice AdminTool**

在未来版本中可能不再支持 Solstice AdminTool (admintool)。 此工具的功能是执行 用户管理、打印机管理、软件包管理、串行端口管理、组管理和主机管理。

Solaris 8 操作环境(参见 /usr/sadm/admin/bin/printmgr)中现在可以使用打 印管理功能。

#### **Solstice Enterprise Agents**

在未来版本中不再支持 Solstice Enterprise Agent。

#### **XIL**

在未来版本中可能不再支持 XIL。使用 XIL 的应用程序会导致显示下列警告消息。

```
警告: XIL OBSOLESCENCE
    This application uses the Solaris XIL interface
```
软件支持终止声明 **51**

which has been declared obsolete and may not be present in versions of Solaris beyond Solaris 8. Please notify your application supplier. The message can be suppressed by setting the environment variable "\_XIL\_SUPPRESS\_OBSOLETE\_MSG.

#### 轻量目录访问协议 **(LDAP)** 客户库

在未来版本中可能不再支持 LDAP 客户库 libldap.so.3。 这个新版本的 libldap.so.4 库符合 Internet 工程任务组 (IETF) 的 ldap-c-api 草案的 draft-ietf-ldapext-ldap-c-api-04.txt 修订版。

#### SUNWrdm

以前含有发行信息并安装在 /usr/share/release\_info 中的 SUNWrdm 软件包, 在未来版本中将可能不再包括在 Solaris 软件 CD 中。

有关发行信息,请参考 Solaris 文档 CD 中的发行信息、打印的安装发行信息或位于 http://docs.sun.com 上的发行信息更新。

#### crash**(1M)** 公用程序

在未来版本中可能不再支持 crash(1M) 公用程序。crash 命令是一个检查系统崩溃 转储文件的公用程序,它的功能将由新的 mdb(1)公用程序所取代。 crash 命令的接 口结构包括了各种实现细节 (如插槽), 这些细节与 Solaris 操作环境系统的执行毫无 关系。

「Transition From crash」 in *Solaris Modular Debugger Guide*为那些希望从使用 crash 转变为使用 mdb 的用户提供了信息。

#### **Kerberos** 版本 **4** 客户程序

在未来版本中可能删除 Kerberos 版本 4 客户程序。这包括在以下各项中对 Kerberos 版本 4 的支持: kinit(1), kdestroy(1), klist(1), ksrvtgt(1), mount nfs(1M),

share(1M), 和 kerbd(1M) 命令; kerberos(3KRB) 库; 以及 ONC RPC 编程 API kerberos\_rpc(3KRB).

#### adb**(1)** 映射修饰符和 **Watchpoint** 语法

在 Solaris 8 操作环境未来版本中, adb(1) 公用程序可被当作一个指向新的 mdb(1) 公 用程序的链接来使用。

mdb(1) 手册页讲述了新调试器的特性,其中包含了它的 adb(1) 兼容性模式。 即使在 此兼容性模式中, adb(1) 和 mdb(1)之间也存在以下差异:它们是:

- 一些子命令的文本输出格式在 mdb(1) 中不同。 仍是使用同样的规则对宏文件进行 格式化,但可能对那些依赖于其他子命令的输出的脚本进行修改。
- 在 mdb(1) 中的 watchpoint 的长度说明符语法与在 adb(1)中描述的语法不同。 adb(1)watchpoint 命令 :w, :a, and :p使一个整型长度 (按字节) 可以插在冒号和命 令字符之间。在 mdb(1) 中,应该随初始地址后把该计数指定为重复计数。

adb(1) 命令 123:456w 在 mdb(1) 中被指定为 123,456:w。

mdb(1) 不能识别或支持 /m、/\*m、?m 和 ?\*m 格式说明符。

## **OpenWindows** 开发人员工具箱

将来的发行版中可能不再支持 OpenWindows™ XView™ 和 OLIT 工具箱。您可能需 要移植到 Motif 工具箱。要禁用此警告消息,请使用#define OWTOOLKIT WARNING DISABLED or -D.

#### **OpenWindows** 用户环境

在未来版本中可能不再支持 OpenWindows 环境。您可能需要迁移到 CDE, 即"通用 桌面环境"。

#### 联合命名服务 **(FNS) / XFN** 库和命令

在未来版本中可能不再支持基于 X/Open XFN 标准的"联合命名服务"。

软件支持终止声明 **53**

## **Solaris** ipcs**(1)** 命令

在未来版本中可能不再支持使用 −-C 和 −-N 命令行选项将 ipcs(1)命令应用到系统 崩溃转储的功能。 等效的功能现由 mdb(1) ::ipcs 调试器命令提供。

#### **Deprecate** sendmail −AutoRebuildAliases 选项

不赞成使用 −sendmail(1m) 手册页的 AutoRebuildAliases 选项,并且在未来版 本中可能不再支持此选项。

#### devconfig

在未来版本中不再支持devconfig 。

## 设备支持和驱动程序软件

下表列出未来版本可能不再支持的设备及驱动程序软件。

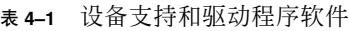

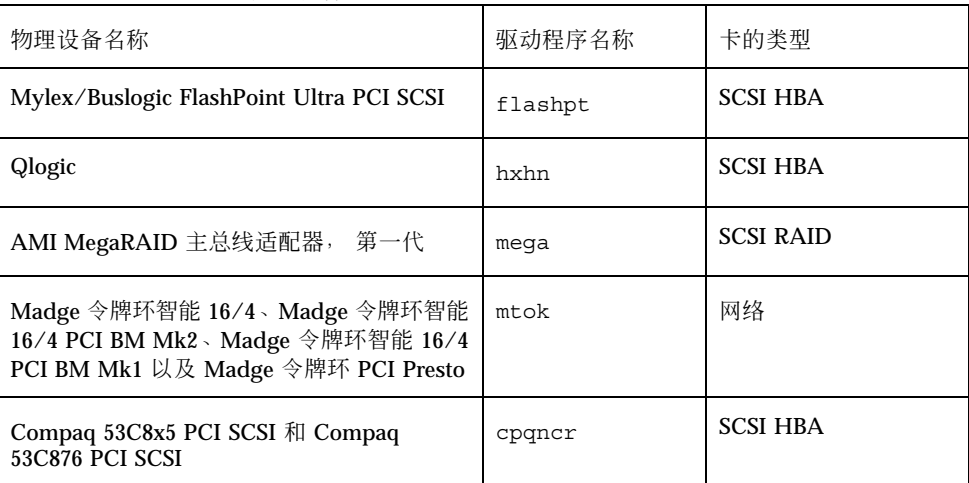

表 **4–1** 设备支持和驱动程序软件 续下

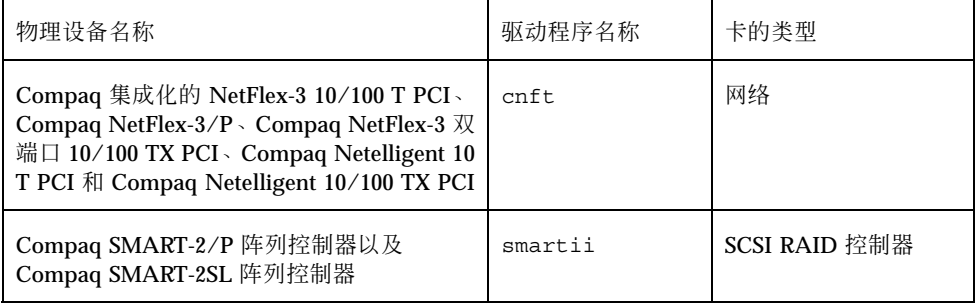

## 基于 **Intel 486** 的系统

未来版本的 Solaris 操作环境不再支持基于 Intel 486 的系统。

软件支持终止声明 **55**

## 文档问题

本章描述已知的文档问题。有关因较晚发现而未包括在这些发行说明中的文档问题, 请参考 Solaris 8 (Intel 平台版本) 7/01 发行说明, 它位于http:// docs.sun.com上的 Solaris 8 7/01更新集合中。

注意:本产品的名称为 Solaris 8 7/01, 但是代码和路径或软件包名称可能使用 2.8 或 SunOS 5.8. 请总是遵循所写的代码或路径。

## 文档勘误表

#### 「**OCF Client Properties Overview**」 **in** *Solaris Smart Cards Administration Guide*

「Valid and Default Card Types for Client Applications」一节中的以下内容是不正确 的:

For example, suppose you specify iButton, Cyberflex, and CardA as the validcards properties for Application B. Then you specify Cyberflex as the defaultcard property. If Application B accepts only its default card and the user tries to log in to Application B with CardA, then the system displays the message:

**57**

Login to Application B is blocked until the user inserts a Cyberflex card into the reader.

#### 「**Setting Up a Smart Card (Tasks)**」 **in** *Solaris Smart Cards Administration Guide*

「示例–在智能卡上创建用户信息(命令行)」部分中有一个属性名为 username。此 参数名称有误。此属性应为user.

#### 「**OCF Client Properties Overview**」和「**Additional Client Configuration Tasks**」 **in** *Solaris Smart Cards Administration Guide*

在 「 OCF Client Properties Overview 」和「 OCF Client Properties Overview」两节 中缺少以下说明:

注意:Do not set the Re-authentication timeout to zero.

#### 「**Setting Up a Smart Card (Overview)**」 **in** *Solaris Smart Cards Administration Guide*

在 「OCF Client Properties Overview」 一章中缺少以下说明:

注意:Payflex cards do not support multiple profiles. Do not use Payflex cards in cases where a user needs to login to the desktop and one or more secure applications.

#### 受影响的文档:「**Video Display Devices**」 **in** *Solaris 8 (Intel Platform Edition) 1/01 Hardware Compatibility List*

*Solaris 8 (Intel Platform Edition) 1/01 Hardware Compatibility List* 错误地列出了对 ATI RAGE 128 和 NVIDIA TNT2 M64 视频设备的支持。在 Solaris 8 1/01 和 4/01 操 作环境中不支持这些设备。Solaris 8 7/01 操作环境支持 ATI RAGE 128 和 NVIDIA TNT2 M64 视频设备。

解决办法: 在安装或升级之后,应用修补程序 109401 以增加对 ATI RAGE 128 和 NVIDIA TNT2 M64 视频设备的支持。

#### 受影响的文档:本地化的新特性的列表 **(4389948)**

"本地化的新特性的列表"没有包含在安装 Kiosk 中。

解决办法:有关本地化的列表,请参见 *Solaris 8* 桌面用户补充资料中的"新功能一览 表"、*Solaris 8 System Administration Supplement*、*Solaris 8 Software Developer Supplement* 和 *Solaris 8* 安装增补 。

#### 受影响的文档**: AnswerBook2 (4356456**) 中的 *CDE* 用 户指南

在 AnswerBook2 中的*CDE* 用户指南有些图形在西班牙语、意大利语和德语环境中不 可读出。

解决办法: 参见 http://docs.sun.com 上的 *CDE* 用户指南中的可读图形。

#### 受影响的文档: **AnswerBook2** 帮助集合

AnswerBook2 软件已经升级至版本 1.4.3, 但文档引用的版本号仍为 1.4.2 版, 除开版 本号码问题,此文档的其它内容均是正确的。除了版本号码问题,此文档均是正确的。

文档问题 **59**

受影响的文档:「**Adaptec AHA-2940AU, 2940U, 2940U Dual, 2940UW, 2940UW Dual, 2940U2, 2940U2B, 2940U2W, 2944UW, 2950U2B, 3940AU, 3940AUW, 3940AUWD, 3940U, 3940UW, 3944AUWD, 3950U2B HBAs**」 **in** *Solaris 8 (Intel Platform Edition) Device Configuration Guide*, *Solaris 8 Reference Manual Collection*中的 adp**(7D)** 和 cadp**(7D)**, 以及 *What's New in the Solaris 8 Operating Environment*

当前声明:

Tdaptec Ultra 设备为 cadp 驱动程序所支持, 它们还支持 PCI 热插。

应当为以下内容:

The Adaptec Ultra SCSI 设备:

- AHA-2940AU
- **AHA-2940U**
- AHA-2940U Dual
- AHA-2940UW
- AHA-2940UW Dual
- AHA-2944UW
- AHA-3940AU
- AHA-3940AUW
- AHA-3940AUWD
- AHA-3940U
- AHA-3940UW

现由 adp 驱动程序而 不是cadp 驱动程序所支持, 如以下文档所述:

- *Solaris 8 Reference Manual Collection* adp(7D) 和 cadp(7D)
- *What's New in the Solaris 8 Operating Environment*

 *Solaris 8 (Intel Platform Edition) Device Configuration Guide* 这些 Ultra SCSI 设备不支持 PCI 热插。 但 cadp 驱动程序所支持的 Ultra 2 SCSI 设备 支持 PCI 热拔插。

#### 受影响的文档**:** *Solaris 8 (Intel Platform Edition) Device Configuration Guide*

「Adaptec AHA-2940AU、2940U、2940U Dual、2940UW、2940UW Dual、 2940U2、2940U2B、2940U2W、2944UW、2950U2B、3940AU、3940AUW、 3940AUWD、3940U、3940UW、3944AUWD、3950U2B 的 HBA」 in *Solaris 8 (Intel* 平台版本*)* 设备配置指南的 "已知问题和限制"部分中的第九和第十项如下:

■ 设置 SCSI 总线配置时, 要避免将宽设备连接到窄总线上。然而, 若您已有这样的 配置,请将以下各项添加到 cadp.conf 文件中:

**target**<*n*>**-scsi-options=0x1df8**

其中 <*n*> 是窄总线上的宽设备的目标 ID。此项将禁用指定目标的宽协商。同时确 保了该总线的高 8 位在 SCSI 链的两端正确终止。

■ 若您在带有 Intel 440BX/440GX 主板的系统上遇到安装问题, 请用最新修订版本升 级主板 BIOS。

### 受影响的文档:「**IPv6 Header Format**」 **in** *System Administration Guide, Volume 3*

4 位"Priority "字段的描述反映了已被 RFC 2460 (Solaris 8 执行 RFC 2460) 淘汰了的 RFC 1883。 结果, "Priority "字段已经被 8 位"Traffic Class"字段所替代。 IPv6 标题 格式图形应该标识"Traffic Class"字段而不标识"Priority"字段。 此页面上的"Priority" 项目也应该由如下的"Traffic Class"描述所替代:

Traffic Class - 8 bit traffic class field.

This new value also reduces the number of bits allocated to the "Flow Label" field to 20 bits.

文档问题 **61**

#### 受影响的文档:「**Priority Values**」 **in** *System Administration Guide, Volume 3*

4 位"Priority"字段的描述反映了已被 RFC 2460 (Solaris 8 执行 RFC 2460) 淘汰了的 RFC 1883。结果,"Priority"字段已被 8 位"Traffic Class"字段所替换。 "Priority"一节 应替换为以下的"Traffic Class"部分。

#### **Traffic Classes**

Originating nodes and forwarding routers can use the 8-bit Traffic Class field in the IPv6 header to identify and distinguish between different classes or priorities of IPv6 packets.

The following general requirements apply to the Traffic Class field.

- The service interface to the IPv6 service within a node must provide a means for an upper-layer protocol to supply the value of the Traffic Class bits in packets originated by that upper-layer protocol. The default value must be zero for all 8 bits.
- Nodes that support a specific use of some or all of the Traffic Class bits can change the value of those bits in packets that they originate, forward, or receive, as required for that specific use. Nodes should ignore and leave unchanged any bits of the Traffic Class field for which they do not support a specific use.

### 受影响的文档:「**Implementing IPsec**」 **in** *System Administration Guide, Volume 3*

此过程中的步骤 10c 不恰当地忽略了添加到 /etc/hostname.ip.tun0 文件中的行 中所要求的 *up* 参数的添加。结果,必须将 *up* 参数添加在该步骤的行项的结尾。

### 受影响的文档:「**NFS Parameters for the nfs Module**」 **in** *System Administration Guide, Volume 3* **(4299091)**

适用于该节的一些校正:

■ 对于 nfs\_32 time\_ok 符号:

- 将符号名称更改为: nfs\_allow\_preepoch\_time.
- 将说明改为: This symbol controls whether the NFS client or server allows file time stamps that precede 1970.
- 对缺省的描述不做任何更改。
- 删除 nfs\_acl\_cache 符号项。
- 添加 nfs\_disable\_rddir\_cache 符号项。
	- 描述: Some servers do not properly update the attributes of the directory when changes are made. To allow interoperability with these broken servers, set this variable to disable the readdir cache.
	- Default: Set to  $\circ$  f  $f(0)$   $\circ$
- 对于 nfs\_lookup\_neg\_cache 和 nfs3\_lookup\_neg\_cache symbols:
	- 将缺省值变为 1,并忽略有关目录名称高速缓存的注释。并忽略有关目录名称高 速缓存的注释。
- 对于 nrnode 符号
	- 将缺省的描述更改为: 设置为 *ncsize*. By setting the variable to 1 you are effectively disabling the cache, not because there is an explicit check to see whether or not it is 1 but because you are creating a very small cache.
- 对于 nfs\_write\_error\_interval 符号
	- 改变以下描述: 该符号控制记录 NFS ENOSPC 和 EDQUOT 写入错误消息的频 率。其单位为秒。
	- 对缺省的描述不做任何更改。

#### 受影响的文档**:** 「**NFS Parameters for the nfs Module**」 **in** *System Administration Guide, Volume 3* **(4299091)**

删除 nfsreadmap 符号项。

文档问题 **63**

### 受影响的文档**:** 「**NFS Parameters for rpcsec Parameters**」 **in** *System Administration Guide, Volume 3* **(4299091)**

对于 authdes\_cachesz 符号:

- 改变缺省描述: Defaults to 1024.
- 删除 authkerb cachesz 符号项。
- 删除 authkerb win 符号项。

### 受影响的文档**:**「**Mobile IP Mobility Agent Status**」 **and** 「**Displaying Mobility Agent Status**」 **in** *Mobile IP Administration Guide*

当前声明:

使用 mipagentstat(1M) 命令的 −b 选项来显示主代理的绑定表。

应当为以下内容:

使用 mipagentstat(1M) 命令的 −h 选项来显示主代理的绑定表。

### 受影响的文档**:**「**Managing Mobile IP**」 和*Mobile IP Administration Guide*中的「**Deploying Mobile IP**」

移动 IP 配置文件中的地址段有一个名为 Default-Node 的参数。 此参数名称是不正确 的。正确的参数名称是 Node-Default。

## **CERT** 报告

本章列出了截至 2000 年 1 月 6 日的全部 CERT 报告。

表 **6–1** CERT 报告

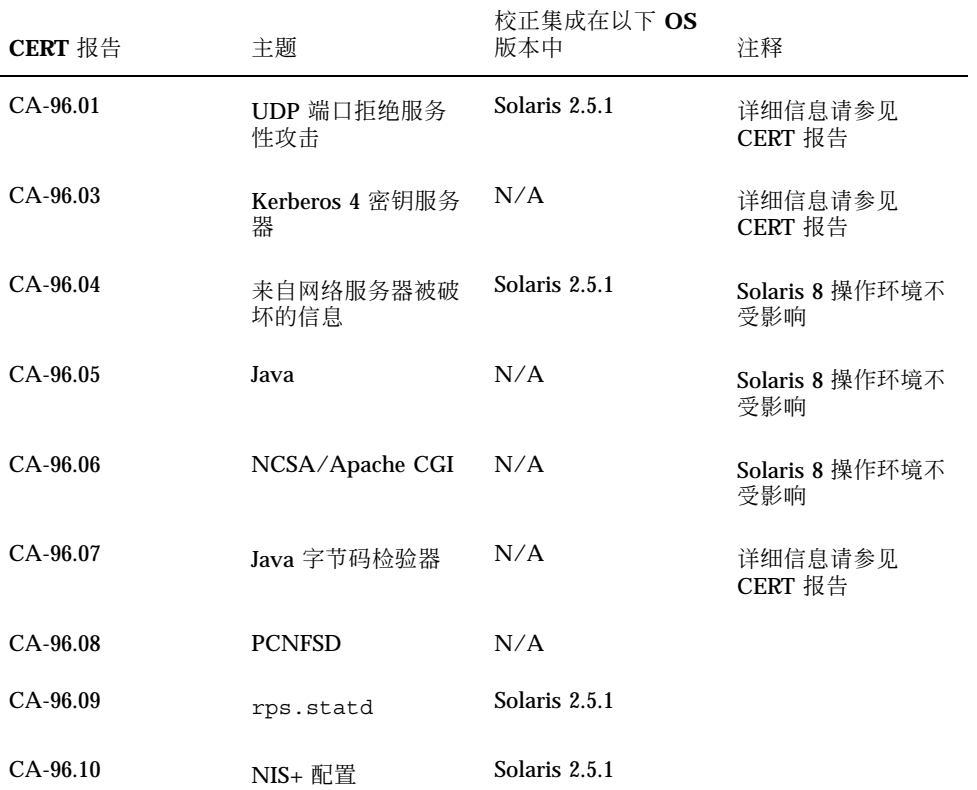

**65**

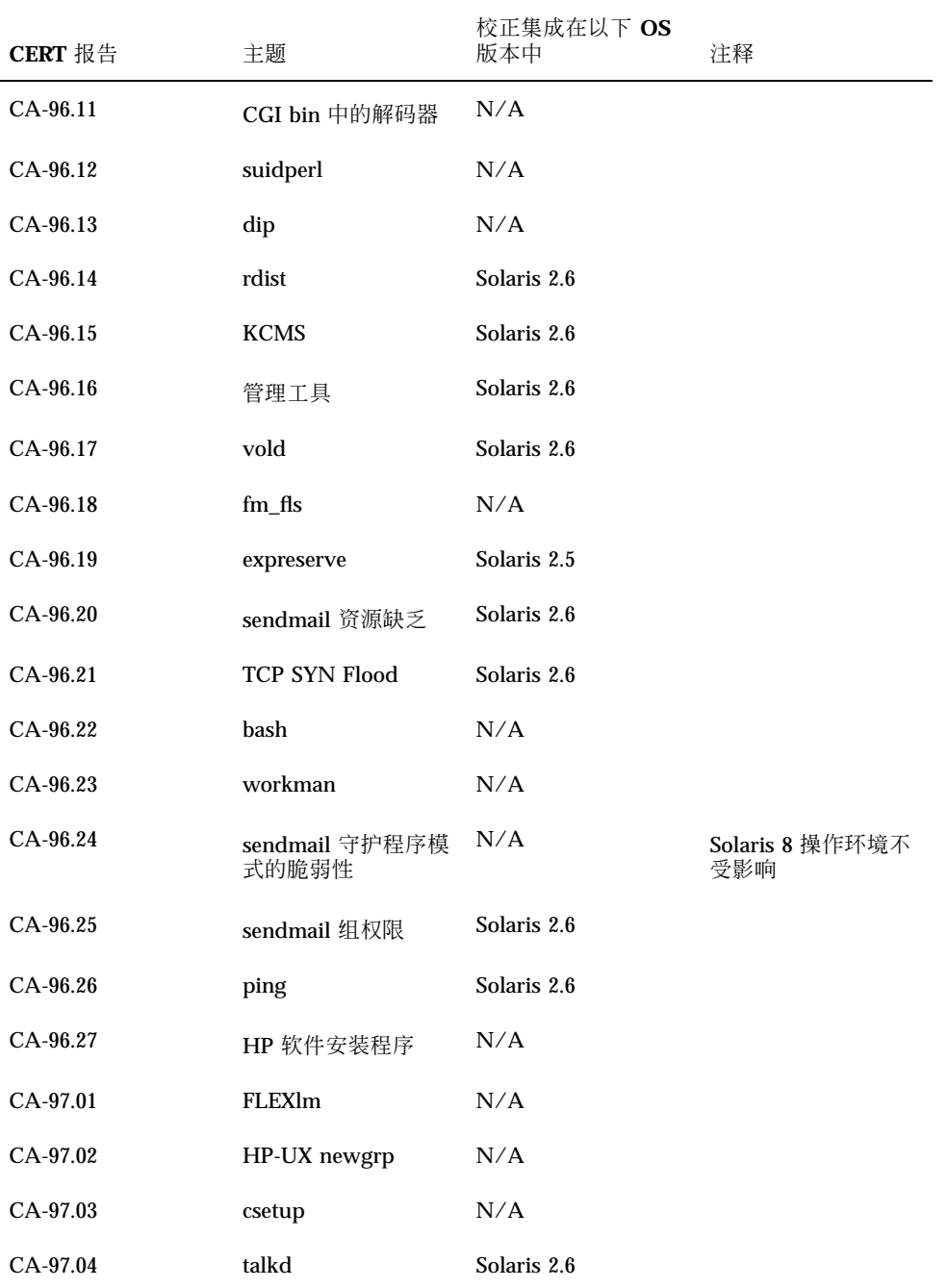

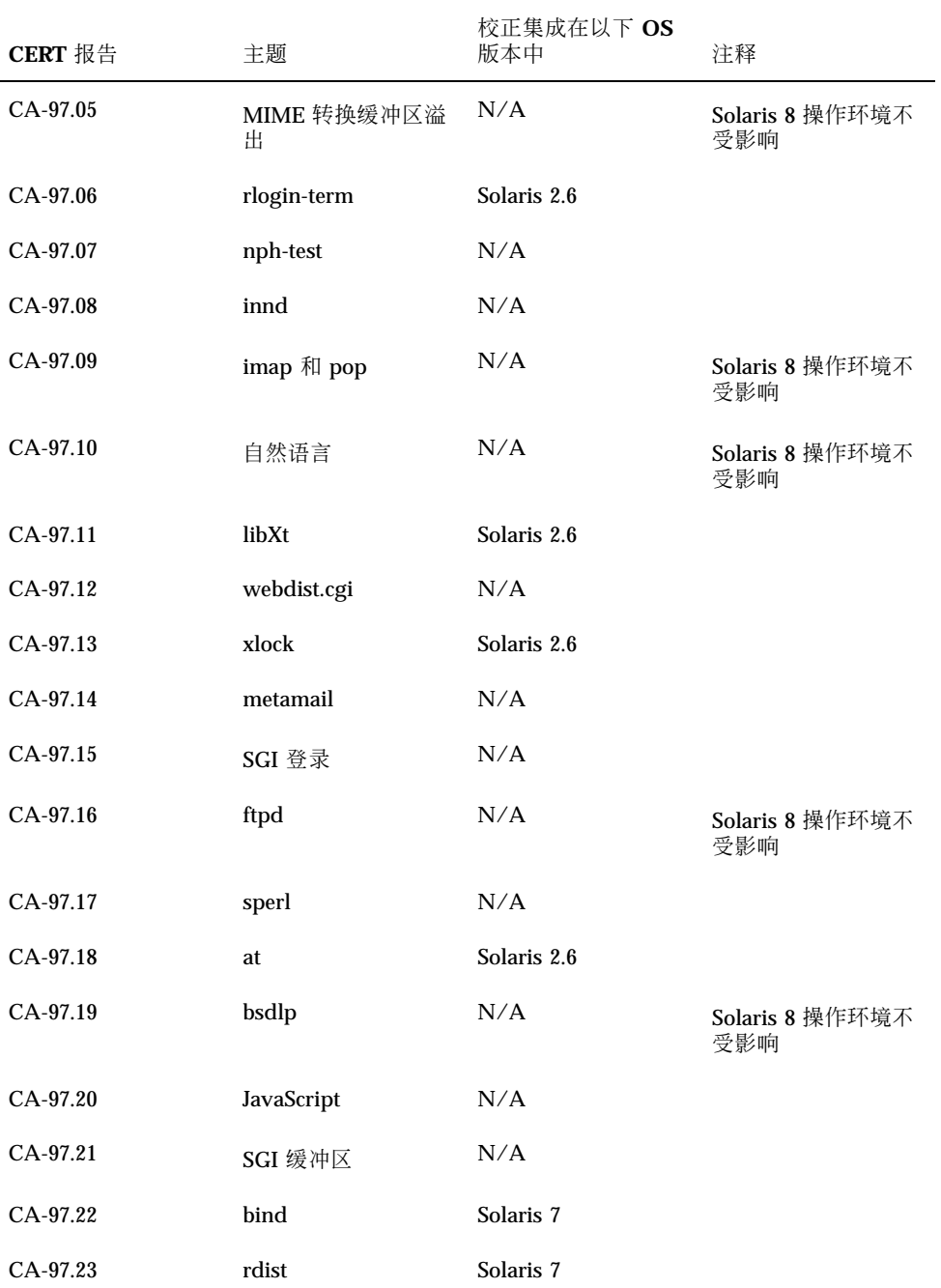

CERT 报告 **67**

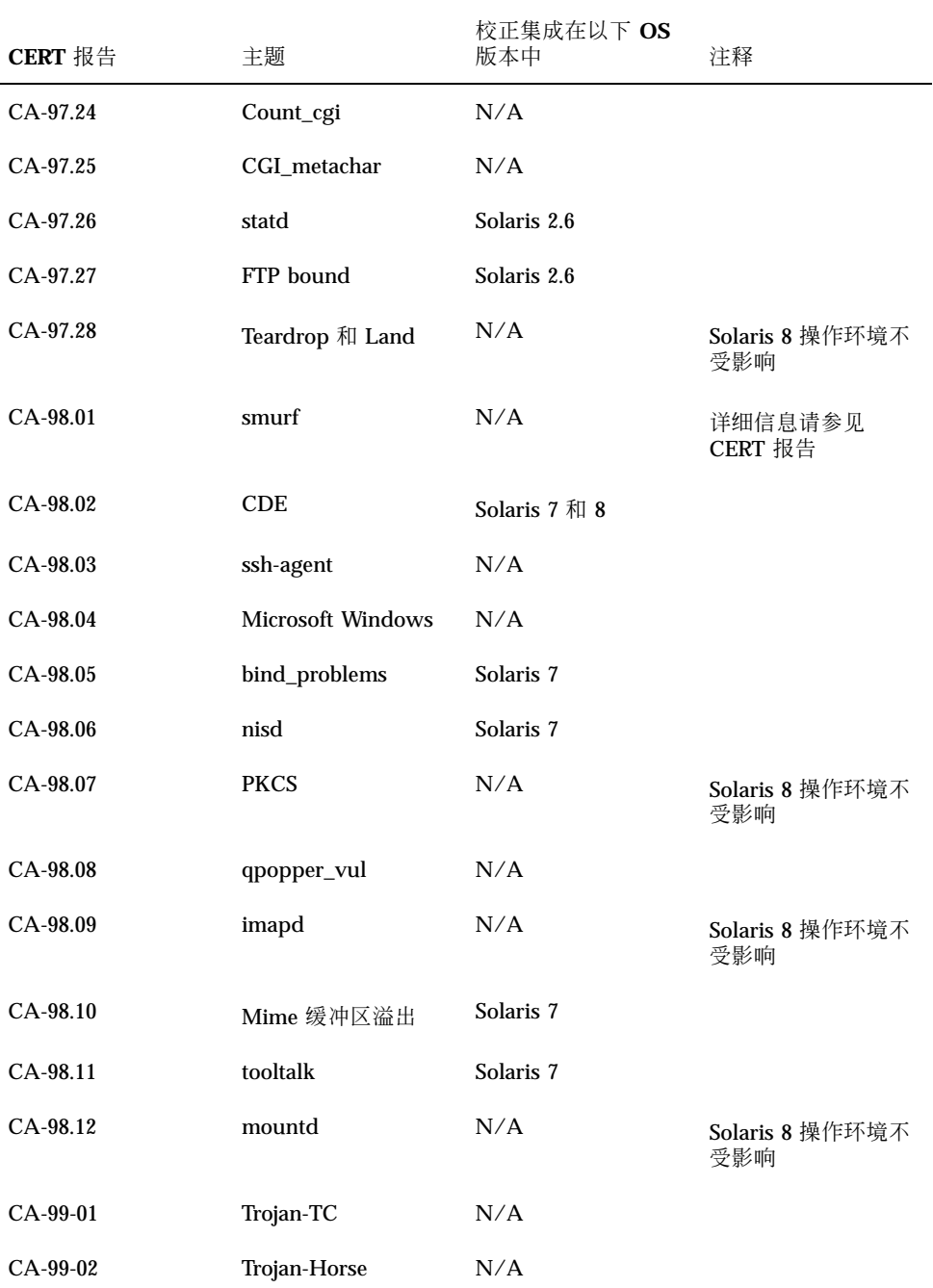

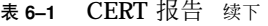

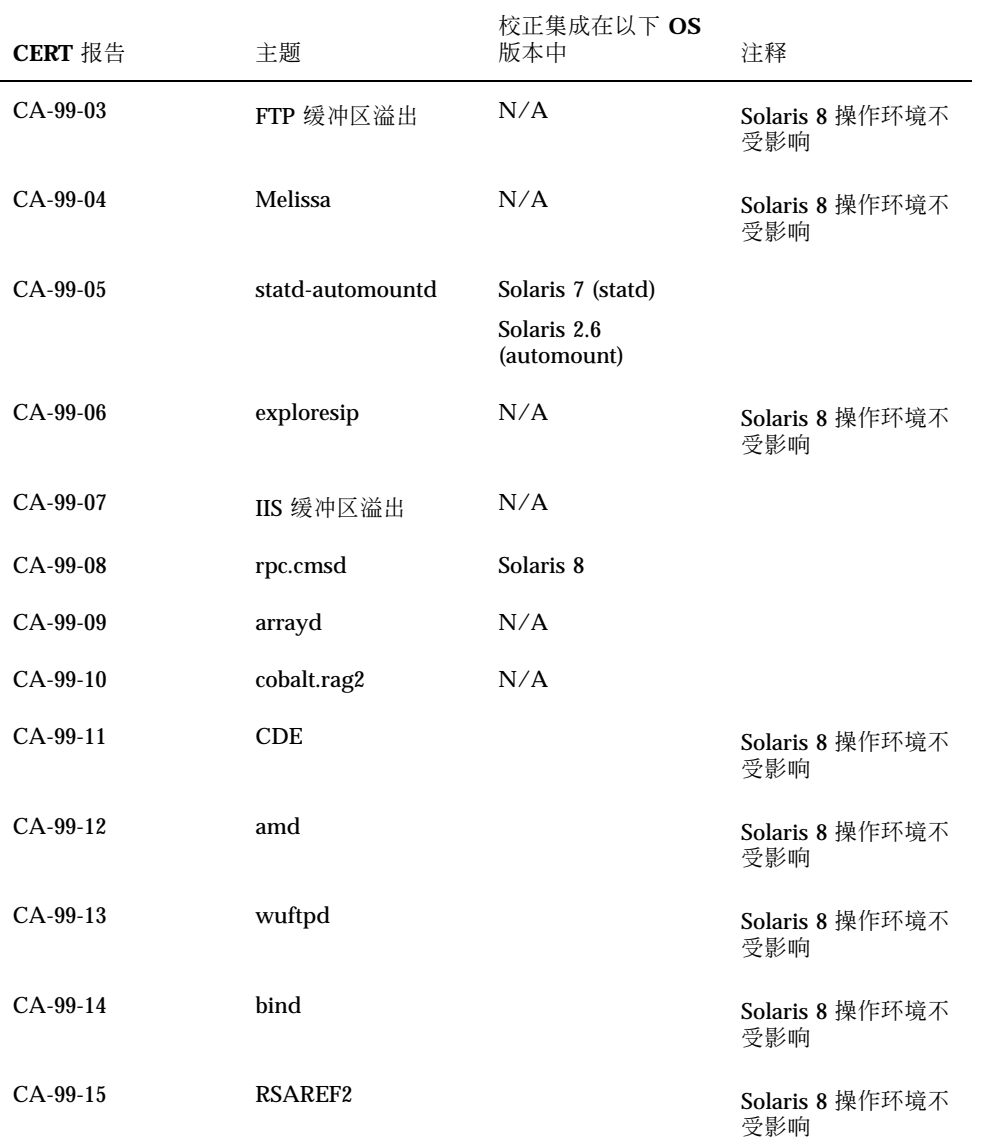

CERT 报告 **69**

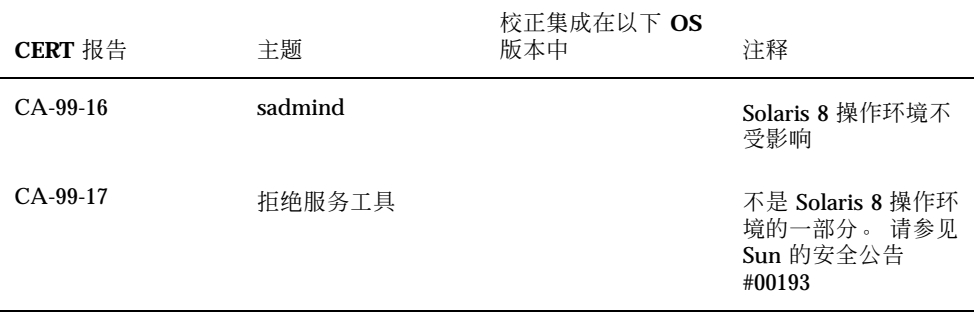